### Міністерство освіти і науки України

#### Національний університет водного господарства та природокористування

Кафедра обліку і аудиту

# **06-02-357М**

## **МЕТОДИЧНІ ВКАЗІВКИ**

до лабораторних занять та самостійної роботи з навчальної дисципліни «Управлінські інформаційні системи» для здобувачів вищої освіти другого (магістерського) рівня за освітньо-професійною програмою «Економіка підприємства» спеціальності 076 «Підприємництво та торгівля» денної та заочної форми навчання

> Рекомендовано науково-методичною радою з якості ННІЕМ Протокол № 11 від 27 березня 2024 р.

Методичні вказівки до лабораторних занять та самостійної роботи з навчальної дисципліни «Управлінські інформаційні системи» для здобувачів вищої освіти другого (магістерського) рівня за освітньо-професійною програмою «Економіка підприємства» спеціальності 076 «Підприємництво та торгівля» денної та заочної форми навчання. [Електронне видання] / Сиротинська А. П. – Рівне : НУВГП, 2024. – 43 с.

Укладач: Сиротинська А. П., к.т.н., доцент кафедри обліку і аудиту.

Відповідальний за випуск: Позняковська Н. М., к.е.н., доцент, завідувач кафедри обліку і аудиту.

Керівник групи забезпечення: к.е.н., проф. Кузнецова Т. В.

#### **Зміст**

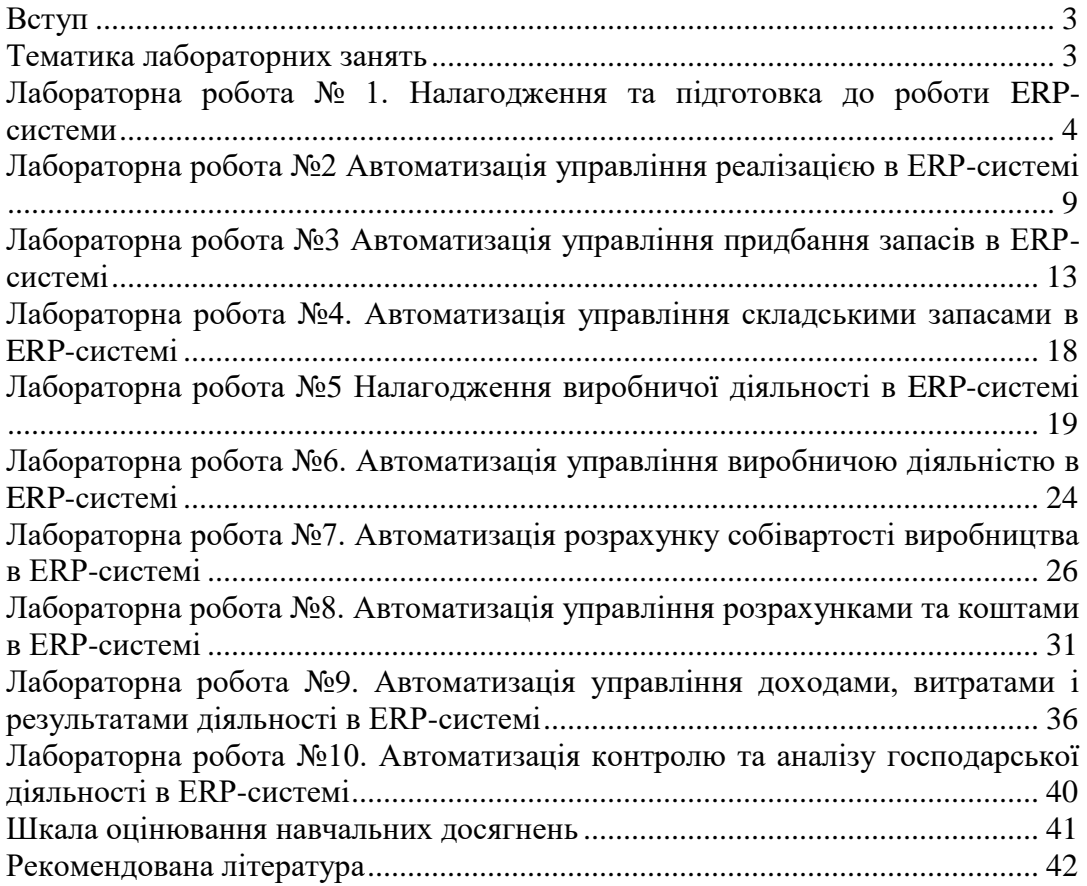

© А. П. Сиротинська, 2024 © НУВГП, 2024

#### **Вступ**

Предметом вивчення навчальної дисципліни є методичні, організаційні та практичні засади управління діяльністю суб'єктів господарювання з використанням управлінських інформаційних систем.

#### *Завдання лабораторних робіт:*

- формування навичок використання управлінських інформаційних систем для аналізу результатів діяльності суб'єкта господарювання в системі прийняття управлінських рішень з метою їх оптимізації;
- набуття практичних навичок управління бізнес процесами в управлінських інформаційних системах;
- отримання навичок виконання адміністративно-управлінських функцій у сфері діяльності суб'єктів господарювання.

У результаті вивчення дисципліни «Управлінських інформаційних системи» у студента повинні сформуватись **компетентності**:

Загальні:

- Здатність оцінювати та забезпечувати якість виконуваних робіт.

**Програмні результати навчання** з дисципліни «Управлінські інформаційні системи»:

вміти розробляти та впроваджувати заходи для забезпечення якості виконуваних робіт і визначати їх ефективність;

уміння створювати сучасні програмні засоби діагностування та ефективного управління підприємством;

уміння оцінювати та обґрунтовувати застосування новітніх технологій в сфері управління підприємством.

Завдання до лабораторних робіт передбачають формування в управлінській інформаційній системі даних про бізнес процеси віртуального суб'єкта господарювання. Лабораторні роботи повинні виконуватись послідовно, оскільки завдання до кожної наступної роботи базуються на внесеній інформації під час виконання попередніх робіт.

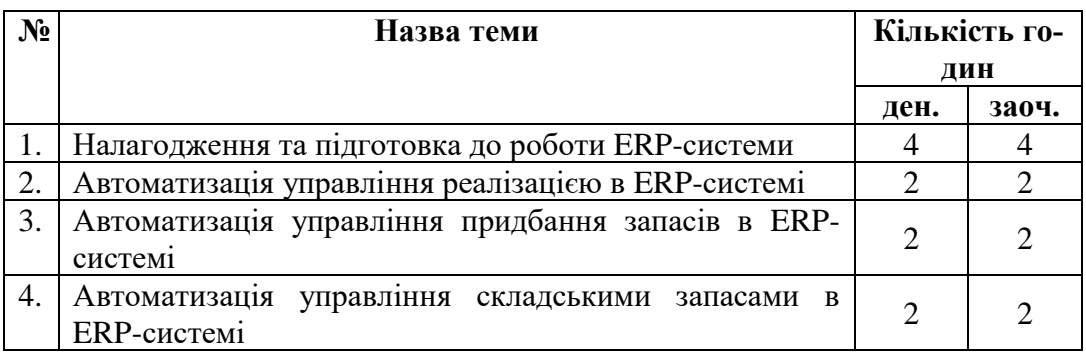

#### **Тематика лабораторних занять**

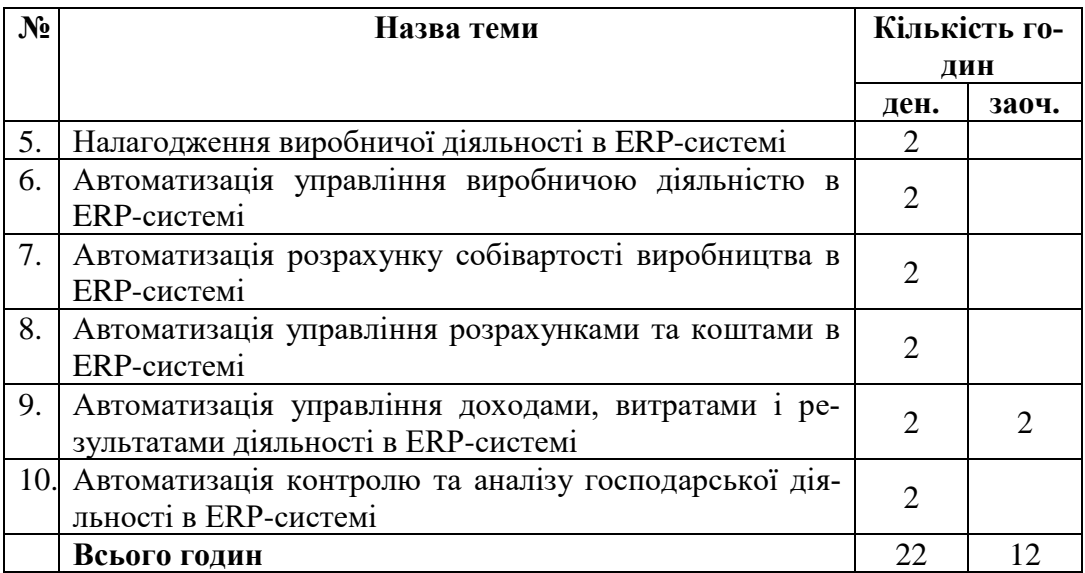

#### **Лабораторна робота № 1. Налагодження та підготовка до роботи ERPсистеми**

#### **4 год.**

#### **Завдання**

- 1. Зареєструвати інформацію про власну організацію.
- 2. Зареєструвати реквізити контрагентів, номенклатури матеріальних цінностей, основних засобів.
- 3. Зберегти архівну копію бази даних.

## **Порядок виконання роботи**

#### **1.1. Загальна НДІ**

*Завдання № 1.1 Фізичні особи*

Створити фізичні особи:

- Вакуленко І.І.
- Запорожець В.В.
- Литвинчук О.П.

## *Завдання № 1.2 Організації*

Ввести відомості про організацію (Юридична особа) - Промінь (ПАТ "Промінь"):

- Код за ЄДРПОУ 33322211
- Префікс П
- Облікова політика і податки (Створити нову) **ПП / ПДВ / Середня** та застосувати її з початку року:

o Система оподаткування - Податок на прибуток і ПДВ

- o *Податковий облік*: V Визначати об'єкт оподаткування без коригувань фінансового результату
- o *Запаси*: Метод оцінки вартості запасів Середня за місяць
- o *Бухоблік:* Використовувати класи рахунків Клас 9 (витрати діяльності)

*Настройка банківського рахунку*

Настроїти банківський рахунок організації:

- Найменування  **Промінь (грн)** Номер рахунку UA32333391\_\_\_\_\_\_\_\_ (довільно 19 знаків)
- МФО *(У полі МФО натиснути F4, підбором з класифікатора додати банк – ПАТ "ПРИВАТБАНК", м.Рівне, МФО 333391,* пошук у класифікаторі Сігі+F
- Настройка обміну з банком: Обмін з банком НЕ включений
- Облікова інформація: Рахунок 311 *Настройка каси* Настроїти касу організації: Найменування - Основна; Рахунок - 301 *Настройка складського обліку*

#### *Завдання № 1.3 Структура підприємства*

Створити підрозділи:

- Адміністрація
- Постачання і склади
- Продажі

- Виробництво: *Підрозділ не є виробничим* – змінити - Підрозділдиспетчер V

#### *Завдання №1.4 Склади і магазини*

V Кілька складів

Створити елементи:

- Основний
- Виробничий

#### *Завдання №1.5 Партнери, контрагенти*

V Незалежно вести партнерів і контрагентів

Створити партнерів (*Компанії*) та контрагентів *(V - Вказати ідентифікаційні дані партнера)* - Юр.особи, Платники ПДВ:

**1) УкрПостач** Код за ЄДРПОУ – 11112222

- o V Платник ПДВ, ІПН -11112222 Телефон 11112222
- o V Клієнт
- o V **Постачальник**
- o V Вказати дані банківського рахунку:
	- Номер рахунку 11112222

- *У полі МФО натиснути F4, вибрати банк ПАТ "ПРИВАТ-БАНК"*

- o Далі» *Створити Записати і Закрити* **2) Автотранс** Код за ЄДРПОУ - 44446666
- o V Платник ПДВ, ІПН*-* 44446666 Телефон -44446666
- o V **Постачальник**
- o V Вказати дані банківського рахунку:
	- Номер рахунку 44446666,
	- *ПАТ "ПРИВАТБАНК"*
	- **3) Рівневодоканал** Код за ЄДРПОУ 44443333
- o V Платник ПДВ, ІПН- 44443333, Телефон -44443333
- o V **Постачальник**
- o V Вказати дані банківського рахунку
	- Номер рахунку 44443333,
	- *ПАТ "ПРИВАТБАНК"*
	- **3) Рівнеобленерго** Код за ЄДРПОУ 44445555
- o V Платник ПДВ, ІПН 44445555, Телефон 44445555
- o V **Постачальник**
- o V Вказати дані банківського рахунку
	- Номер рахунку 44445555,
	- Валюта грн, *ПАТ "ПРИВАТБАНК"*
	- **4) Прогрес** Код за ЄДРПОУ -77772222
- o V Платник ПДВ, ІПН 77772222, Телефон 77772222
- o V **Клієнт**
	- **5) База відпочинку** Код за ЄДРПОУ 77779999
- o V Платник ПДВ, ІПН -77779999, Телефон 77779999
- o V **Клієнт**
	- **6) Санаторій** Код за ЄДРПОУ 77770000
- o V-Платник ПДВ, ІПН -77770000, Телефон -77770000
- o V **Клієнт**

#### *Завдання №1.6 Одиниці вимірювання*

Створити одиниці вимірювання *(Підібрати із класифікатора):*

- Гривня грн (код 2454)
- Літр л (код 0138)

#### *Завдання №1.7 Види номенклатури*

Створити Види номенклатури:

- *Найменування*: Меблі*:* Тип *Товар*, Значення по умовчанню: Од. зберігання - шт

- *Найменування*: М'які меблі: Тип *Товар,* Значення по умовчанню: Од. зберігання - шт

- *Найменування*: Матеріали: Тип *Товар*, Значення по умовчанню: Од. зберігання - шт

### *Завдання №1.8 Номенклатура*

*НДІ і адміністрування: НД1 - Номенклатура* Створити картки номенклатури виду **Меблі**:

- Сервірувальний стіл
- Журнальний стіл

Створити картки номенклатури виду **М'які меблі**:

- Диван-флок
- Диван шкіряний

Створити картки номенклатури виду **Матеріали**:

- Спецодяг
- Папір, Од. зберігання пачка (підібрати з класифікатора, код

2112)

- Кріплення, *записати картку (кнопка Ще*):
	- o V Вага: 20 шт важить 1 кг
	- o Можна вказувати кількість у кг в документах

#### *Завдання №1.9 Напрями діяльності*

Створити напрями діяльності:

- Торгівля
- Виробництво

Налаштувати правила розподілу результатів основної діяльності з 01.01 поточного року для організації *Промінь*:

- Розподіляється на конкретний напрям діяльності *Торгівля.* Номенклатура:
	- o Сервірувальний стіл
	- o Журнальний стіл

- Розподіляється на конкретний напрям діяльності *Виробництво* - Номенклатура:

- o Диван-флок
- o Диван шкіряний

Створити способи для розподілу інших доходів і витрат:

- ✓ *Найменування*: На продукцію:
	- o Правило розподілу Пропорційно коефіцієнтам
	- o Напрям Виробництво, Коефіцієнт 1
- ✓ *Найменування*: На товари:
	- o Правило розподілу Пропорційно коефіцієнтам
	- o Напрям Торгівля, Коефіцієнт 1
- ✓ *Найменування*: За прибутком:
	- o Правило розподілу Пропорційно валовому прибутку
	- o Напрями *-* Торгівля, Виробництво

#### *Завдання №1.10 Статті витрат*

Створити статті витрат:

- ✓ **ТЗВ** (транспортно-заготівельні витрати): Варіант розподілу На собівартість товарів
	- o Правило розподілу Пропорційно собівартості
	- o Вид аналітики витрат Надходження товарів і послуг
	- o V Контролювати заповнення аналітики
- ✓ **Канцтовари**: Варіант розподілу На напрями діяльності
	- o Вид аналітики витрат Напрями діяльності
- ✓ **Нестачі, псування**: Варіант розподілу На напрями діяльності
	- o Спосіб розподілу На товари
	- o Вид аналітики витрат Номенклатура

### **1.2. Початкові залишки**

### *Завдання №1.11 Введення початкових залишків коштів і запасів* Останнім днем **минулого місяця** створити документи:

- ✓ Залишки **На банківських рахунках**:
	- o Рахунок організації **Промінь (грн)**  150 000 грн
- ✓ **Власні товари**, ціна **НЕ включає ПДВ**, Ставка ПДВ 20%:
	- o Склад **Основний**, постачальник *УкрПостач*:
		- Журнальний столик -10 шт. ціна 1500 грн
		- Сервірувальний стіл 5 шт.ціна 2000 грн
	- o Склад **Виробничий**, постачальник *Укрпостач*:
		- Кріплення 4 **кг** ціна 2 грн
		- Папір 10 пач. ціна 50 грн
		- Спецодяг -10 шт. ціна 500 грн

### ✓ **Заборгованість перед постачальниками**: Постачальник - **Рівнеобленерго**:

- Об'єкт розрахунків Договір з постачальником
- Номер 3 від початку року
- Борг 30 000 грн.
- Дата платежу Післязавтра
- ✓ **Аванси, отримані від клієнтів**: Клієнт **База відпочинку**:
	- Об'єкт розрахунків Не зазначений
	- Аванс -120 000 грн.

## **Завдання для самостійної роботи**

#### *Завдання № 1.12 Аналіз залишків за розділами обліку*

Сформувати звіт *Відомість розрахунків з клієнтами* за поточний місяць деталізацією до **об'єктів розрахунків** 

Сформувати звіт *Собівартість товарів* за поточний місяць. **Збереження архівної копії бази даних**

- 1. Закрити програму в режимі "ВАҒ" і відкрити її в режимі "Конфігуратор", Інформаційна база: "BAS ERP".
- 2. Вибрати пункт меню **"Адміністрування / Вивантажити інформаційну базу", шлях** – d:\Student\Власна папка, "Зберегти".

#### **Лабораторна робота №2 Автоматизація управління реалізацією в ERPсистемі**

**2 год.**

## **Завдання**

- 1. Зареєструвати правила торгівлі.
- 2. Зареєструвати замовлення клієнтів та комерційні пропозиції.
- 3. Провести реалізацію товарів і послуг.
- 4. Зберегти архівну копію бази даних.

## **Порядок виконання роботи**

# **2.1. Правила торгівлі**

## *Завдання 2.1 Види цін*

V Кілька видів цін

Додати на панель навігації з доступних команд довідник «Види цін»

Створити два види цін:

## 1) Найменування **- Собівартість**:

- o Ціна НЕ включає ПДВ
- o Спосіб завдання ціни Довільний запит до даних ІБ (*Використовувати повні можливості)*
- o Схема компонування даних Собівартість з додатковими витратами
- o Правила округлення цін:
	- ✓ Точність округлення 1
	- ✓ Варіант округлення Завжди на користь підприємства

## 2) Найменування **- Прайс-лист**:

- o Ціна НЕ включає ПДВ
- o V При продажу клієнтам
- o Спосіб завдання ціни Націнка на інший вид цін
- o Базовий вид ціни Собівартість
- o Націнка на вид ціни 45%
- o Точність округлення 10
- o Варіант округлення Завжди на користь підприємства

#### *Завдання № 2.2 Типова оферта клієнтам*

- Використання оферт клієнтам Тільки типові оферти
- V Замовлення клієнтів
- Використання замовлень Замовлення зі складу та під замовлення

Створити типову оферту клієнтам. Найменування - **Основна**:

- Умови продажів:
	- o Порядок розрахунків По замовленнях
	- o Оплата: форма Безготівкова; Кредит (після відвантаження), 100%, в календарних днях
	- o Вид цін Прайс-лист
	- o Склад Основний
- Інші умови: Стаття РГК Надходження оплати від клієнта

#### *Завдання 2.3 Заповнення прайсів*

Сформувати прайси на останній день минулого місяця (на всю номенклатуру) за двома видами цін:

- Собівартість та Прайс-лист
- Розрахувати ціни за командою *Змінити ціни - Розрахувати обчислювані (за даними ІБ та формулами)*
- Встановити вручну ціни Прайс-листа:
	- o Диван шкіряний 36 000 грн.
	- o Диван-флок 9 900 грн.
- Застосувати змінені ціни

### **2.2. Замовлення клієнтів та комерційні пропозиції клієнтам** *Завдання № 2.4 Замовлення клієнта Санаторій*

Зареєструвати замовлення від клієнта *Санаторій* у межах типової оферти *Основна,* дата відвантаження - Сьогодні, склад - Основний:

- Журнальний стіл 10 шт.
- Сервірувальний стіл 4 шт.

**Самоконтроль:** Сума замовлення - 40 080 грн.

## *Завдання № 2.5 Аналіз стану забезпечення та резервування товарів на складі*

Заповнити перелік замовлень за кнопкою *Оновити список* і проаналізувати стан забезпечення.

Зарезервувати товар на складі під замовлення клієнта *Санаторій* Проаналізувати зміни у формі *Стан забезпечення замовлень*

Відкрити замовлення клієнта і проаналізувати колонку *Дії* на закладці *Товари*

### *Завдання №2.6 Замовлення клієнта База відпочинку*

Зареєструвати замовлення від клієнта *База відпочинку* у межах типової оферти *Основна*, склад - *Основний*

- Журнальний стіл 30 шт.
- Сервірувальний стіл 10 шт.
- Диван-флок -20 шт.
- Диван шкіряний 10 шт.
- Бажана дата відвантаження За 7 днів

**Самоконтроль:** Сума замовлення — 782 880 грн.

### *Завдання № 2.7 Аналіз залишків товару*

Сформувати і проаналізувати звіт *Залишки і доступність товарів* **Самоконтроль:**

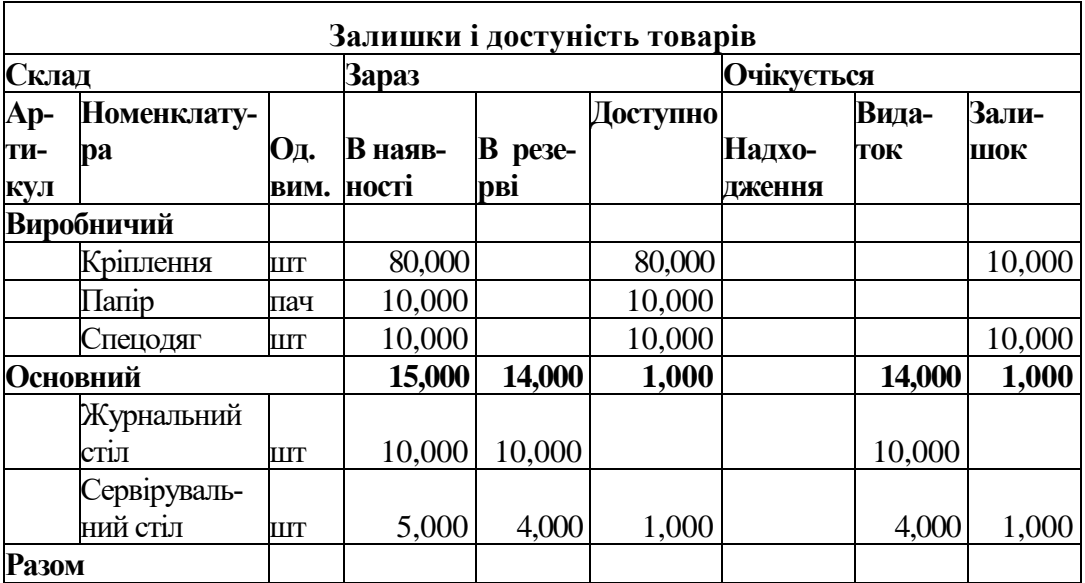

## **2.3. Реалізація товарів і послуг**

*Завдання №2.8 Виконання замовлення клієнта Санаторій* Дозволити відвантаження за замовленням клієнта *Санаторій*

Зареєструвати реалізацію клієнту *Санаторій* за замовленням

## *Завдання № 2.9 Реалізація без замовлення*

Зареєструвати вручну реалізацію клієнту *Прогрес* за офертою *Основна* зі складу *Основний*:

- Сервірувальний стіл – 1 шт.

**Самоконтроль:** Сума накладної — 3480 грн.

### **Завдання для самостійної роботи**

### *Завдання № 2.10 Аналіз руху товарів*

Сформувати і проаналізувати звіт *Відомість по товарах на складах* за поточний місяць

#### *Завдання № 2.11 Аналіз продажів*

Сформувати звіт *Продажі (Валовий прибуток підприємства*), варіант звіту *Валовий прибуток за клієнтами* за поточний місяць

#### **Самоконтроль:**

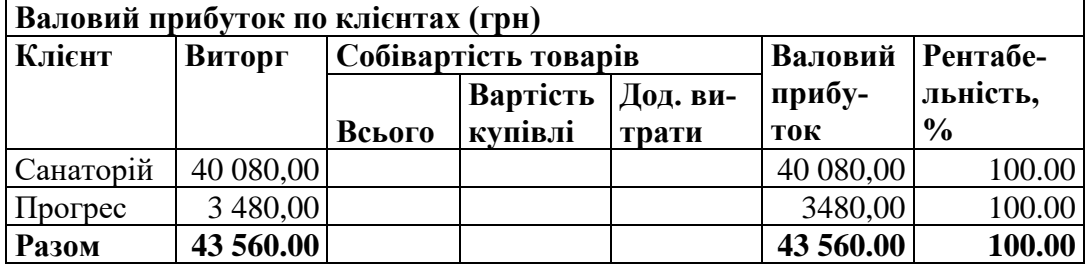

V Розраховувати попередню собівартість регламентними завданнями (Розклад - тижневий, всі дні)

Виконати попередній розрахунок собівартості командою *Виконати зараз* Переформувати звіт

#### **Самоконтроль:**

| Валовий прибуток по клієнтах (грн) |           |                      |           |         |           |               |  |  |  |  |  |  |
|------------------------------------|-----------|----------------------|-----------|---------|-----------|---------------|--|--|--|--|--|--|
| Клієнт                             | Виторг    | Собівартість товарів |           | Валовий | Рента-    |               |  |  |  |  |  |  |
|                                    |           |                      |           | Дод.    | прибу-    | бель-         |  |  |  |  |  |  |
|                                    |           |                      | Вартість  | витра-  | ток       | ність,        |  |  |  |  |  |  |
|                                    |           | Всього               | купівлі   | ТИ      |           | $\frac{6}{9}$ |  |  |  |  |  |  |
| Санаторій                          | 40 080,00 | 27 600,00            | 27 600,00 |         | 12 480,00 | 31,14         |  |  |  |  |  |  |
| Прогрес                            | 3 480,00  | 2 400,00             | 2 400,00  |         | 1 080,00  | 31,03         |  |  |  |  |  |  |
| <b>Разом</b>                       | 43 560.00 | 30 000,00            |           |         | 13 560,00 | 31,13         |  |  |  |  |  |  |

**Валовий прибуток по клієнтах (грн)**

 $\mathbf{r}$ 

## **Лабораторна робота №3 Автоматизація управління придбання запасів в ERP-системі**

# **2 год.**

### **Завдання**

- 1. Провести загальні налаштування.
- 2. Зареєструвати правила придбання та параметри забезпечення.
- 3. Зареєструвати забезпечення потреб.
- 4. Відобразити додаткові витрати з придбання запасів

## **Порядок виконання роботи**

## **3.1. Загальні налаштування**

## *Завдання № 3.1 Налаштування параметрів системи і розділів*

- Організації:
	- o Відкрити виробничий календар *Україна*, заповнити його за замовчуванням та зберегти
	- o Створити графік роботи підприємства 5 днів, заповнити на поточний рік:

Шаблон заповнення – відмітити дні з понеділка по п'ятницю Спосіб заповнення – по тижнях

- V враховувати свята
- o V контролювати залишки товарів організації, V на кінець дня
- Валюти:
	- V Кілька валют
- Умови та порядок оплати Передоплата та / або кредит

Відключити такі опції:

- Партійний облік
- Відокремлений облік собівартості товарів за видами запасів

## **3.2. Правила придбання та параметри забезпечення**

## *Завдання № 3.2 Оферти, що містять умови закупівель*

*Оферти і договори з постачальниками*

- V Оферти постачальників
- V Договори з постачальниками

*Замовлення постачальниками*

V – Замовлення постачальникам

*Документи купівель*

Умови та порядок оплати – Передоплата та / або кредит

Створити оферту постачальника **Укрпостач**

- Найменування Основна
- Умови купівель:
	- o Договори не використовуються, порядок розрахунків **По замовленнях**
	- o Ціна НЕ включає ПДВ
	- o Вид ціни постачальника
		- створити Гуртова, V Доступно для купівлі
	- o V Реєструвати ціни постачальника автоматично
	- o Оплата: (перейти за гіперпосиланням *Оплата*:...)
		- Форма оплати Безготівкова
		- Кредит (після надходження) 100%
	- o Строк поставки 1 дн
- Інші умови:
	- o Стаття РГК Оплата постачальнику

### *Завдання № 3.3 Прайс постачальника УкрПостач*

Сформувати і заповнити вручну прайс постачальника *УкрПостач* на *01 число поточного місяця* на номенклатуру:

- Журнальний стіл 1 750 грн
- Сервірувальний стіл 2 250 грн
- Кріплення 3 грн.

*Застосувати змінені ціни*

#### *Завдання № 3.4 Способи забезпечення потреб*

Створити способи:

- Тип забезпечення **Покупка.** Найменування **Купівля**.
	- o Строк покупки 1 день
	- o Правило формування замовлень Замовлення при досягненні точки замовлення
	- o Вкладка *Обмеження використання:*
		- Використовувати для роботи 3 одним постачальником
		- Постачальник **УкрПостач**
		- Оферта Основна, Вид ціни Гуртова
	- Тип забезпечення **Виробництво.** Найменування **Виробництво**.
		- o Строк виробництва 4 дні
- o Правило формування замовлень Замовлення при досягненні точки замовлення
- o Вкладка *Обмеження використання*: Підрозділ Виробництво

#### *Завдання № 3.5 Параметри забезпечення потреб*

Налаштувати *Параметри забезпечення потреб* для складу *Основний*:

- Виділити номенклатуру – Журнальний стіл, Сервірувальний стіл (2 позиції)

o За командою *Заповнити — Спосіб забезпечення* встановити спосіб *Купівля*

- Виділити номенклатуру — **Диван-флок**, **Диван шкіряний** і встановити:

o Спосіб забезпечення *Виробництво*

Налаштувати *Параметри забезпечення потреб* для складу *Виробничий*:

- Виділити номенклатуру - матеріали **Спецодяг**, **Папір** і **Кріплення** і встановити спосіб забезпечення *Купівля:*

- o **Папір**:
	- Метод забезпечення *Підтримка запасу (тіп — тах)*
	- Мінімальний запас 5
	- Максимальний запас  $-10$
	- Забезпечення замовлень Забезпечувати за рахунок запасів
- o **Кріплення**:
	- Метод забезпечення *Підтримка запасу (тіп — тах)*
	- Мінімальний запас  $-500$
	- Максимальний запас  $-2000$
	- Забезпечення замовлень Забезпечувати за рахунок запасів
	- Упаковка замовлення кг

#### **3**.**3**. **Забезпечення потреб**

#### *Завдання № 3.6 Формування замовлень*

Сформувати потрібні замовлення.

#### **Самоконтроль**:

+ → ☆ Формування замовлень за потребами

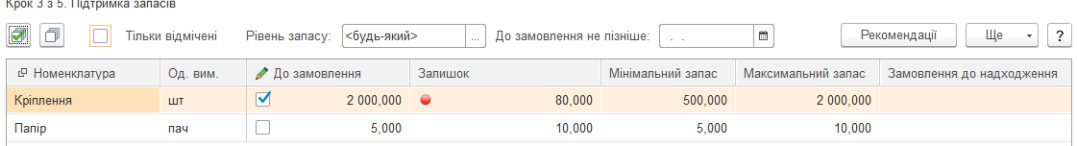

#### + → Формування замовлень за потребами

**Vesu A & 2 2 Separations as dispositionally conservative** 

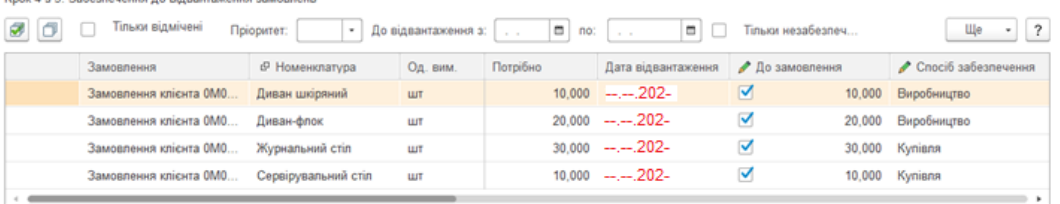

.<br>Замовлення до оформлен

Диван шкіряний, Основний: Всього до замовлення: 10 шт (по запасах: 0, по замовленнях: 10), На суму: 0 UAH

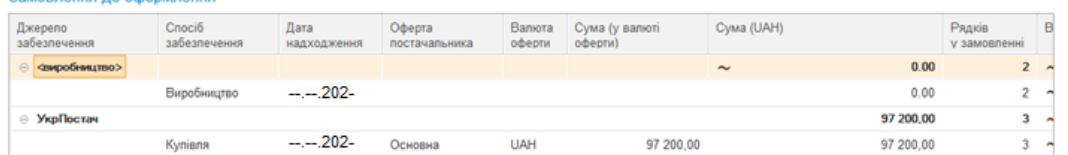

Замовлення на виробництво - не проводити. Обробку закрити. Самоконтроль: Сума замовлень постачальнику **УкрПостач** 90 000 та 7 200 грн. (*Купівлі: Купівлі – Замовлення постачальникам*)

#### *Завдання № 3.7 Забезпечення замовлення клієнта*

Оновити форму і виконати дії по забезпеченню замовлення за рахунок планових надходжень столів (графа *Дії* - *Резервувати*)

#### **Самоконтроль**:

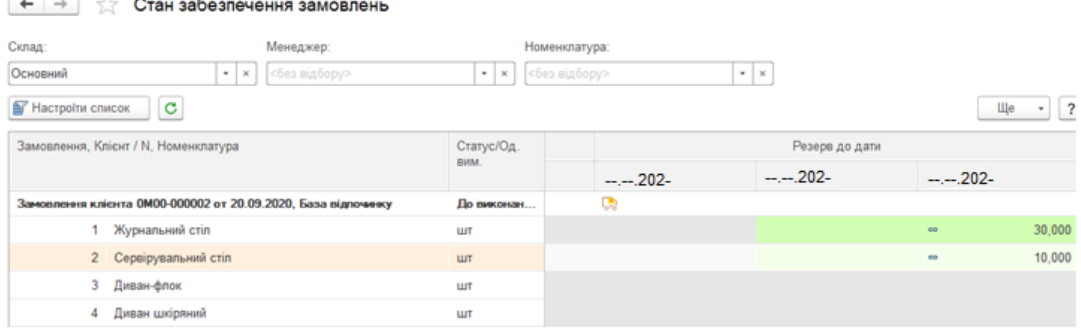

#### *Завдання № 3.8. Аналіз залишків і доступності*

Сформувати і проаналізувати звіт *Залишки і доступність товарів* **Самоконтроль:**

#### Залишки і доступність товарів

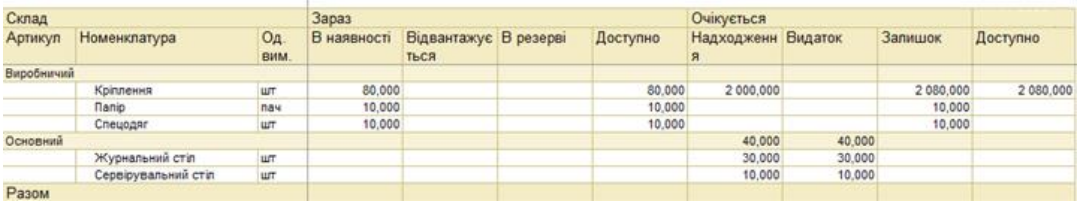

#### *Завдання № 3.9 Купівля за замовленням*

Оформити надходження від постачальника *УкрПостач* за замовленнями

## *Завдання № 3.10 Аналіз руху товарів*

Сформувати і проаналізувати звіт *Відомість по товарах на складах* за період з місяця початку роботи по поточний місяць.

## **3.4. Додаткові витрати на придбання**

## *Завдання № 3.11 Транспортно-заготівельні витрати (ТЗВ)*

Зареєструвати послуги, які надані постачальником **Автотранс** щодо доставки меблів і матеріалів від **Укрпостач***,* та розподілити суму послуг на ці товари пропорційно сумі:

- Постачальник Автотранс
- Закладка «Витрати та інші активи»:
	- Зміст Доставка
	- Ціна 3 000 (сума з ПДВ 3 600)
	- Підрозділ-одержувач Постачання і склади
	- Стаття витрат ТЗВ
- Кнопка *Розподілити на документи надходження* додати усі документи надходження від **Укрпостач** та натиснути кнопку *Розподілити, Перенести в документ*

**Самоконтроль**: сума ТЗВ розподілена між документами *Надходження товарів і послуг №1 і №2* відповідно 2777,78 грн. та 222,22 грн.

## **Завдання для самостійної роботи**

## *Завдання № 3.12 Аналіз віднесення доходів і витрат на доходи і витрати періоду*

Сформувати варіант звіту *Контроль розподілу доходів і витрат* за період з місяця початку роботи по поточний місяць

## *Завдання № 3.13 Розрахунок вартості товарів з урахуванням ТЗВ*

Виконати розподіл додаткових витрат по товарах (регламентне завдання *Розподіл додаткових витрат по товарах*)

Виконати розрахунок собівартості (регламентне завдання *Розрахунок собівартості*)

**Самоконтроль:**

## *Завдання № 3.14 Прайс-лист*

Сформувати Прайс-лист (кнопка *Сформувати*). Змінити ціни

• Для аналізу зміни цін увімкнути опцію *Показувати старі ціни* (кнопка *Параметри*)

• Нові ціни на дивани заповнити вручну - теж самі значення: Диван шкіряний – 36000, Диван-флок – 9900

*Застосувати змінені ціни*

#### **Лабораторна робота №4. Автоматизація управління складськими запасами в ERP-системі**

## **2 год.**

### **Завдання**

- 1. Провести налаштування.
- 2. Відобразити використання запасів на господарські потреби.
- 3. Відобразити результати інвентаризації.

### **Порядок виконання роботи**

#### *Завдання № 4.1 Налаштування параметрів розділу*

V – Внутрішнє споживання

### *Завдання № 4.2 Витрати господарської діяльності*

**Списати на витрати** підрозділів канцтовари *(Папір)* зі складу Виробничий:

- У підрозділ **Адміністрація** 4 шт
	- o Стаття списання Канцтовари
- У підрозділ **Продажі**  4 шт
	- o Стаття списання Канцтовари
	- o Аналітика (напрям діяльності) **Торгівля**

## *Завдання № 4.3 Інвентаризація*

Виконати інвентаризацію і відобразити у фінансовому обліку її результати:

- Створити документ і *Заповнити за відбором* залишками по складу *Виробничий* 

- Заповнити *Фактичну кількість за обліковою* (кнопка )
- Вказати вручну фактичну кількість номенклатури Кріплення 2078 шт

- На підставі перерахунку (кнопка ) створити документ *Списання нестач товарів*:

o Підрозділ - Постачання і склади, Стаття витрат - Нестачі, псування. Аналітика витрат - Кріплення

**Самоконтроль:** Нестача 2 шт. (закладка *Товари*)

### **Завдання для самостійної роботи**

## *Завдання № 4.4 Аналіз руху і залишків товару*

Сформувати і проаналізувати звіт *Відомість по товарах на складах* за період з місяця початку роботи по поточний місяць для складу *Виробничий*

### **Лабораторна робота №5 Налагодження виробничої діяльності в ERPсистемі**

#### **2 год. Завдання**

- 1. Провести налаштування виробництва
- 2. Запланувати виробництво та забезпечення потреб.

### **Порядок виконання роботи**

### **5.1. Загальні налаштування**

### *Завдання № 5.1 Налаштування параметрів системи і розділів*

Відключити використання програми для кадрового обліку і розрахунку зарплати

V – Обліковувати інші активи та пасиви

## **5.2. Початок роботи в підсистемі Виробництво**

## *Завдання № 5.2 Налаштування підсистеми Виробництво*

Встановити налаштування:

- V Планові калькуляції при випуску продукції
- Валюта планової собівартості випуску продукції грн.
- Валюта розцінок видів робіт грн (UAH)
- Планові ціни матеріалів, робіт і відходів Собівартість
- Коригування замовлення матеріалів у виробництво

## *Завдання № 5.3 Налаштування виробничого підрозділу*

Налаштувати параметри підрозділу *Виробництво*:

- Параметри виробничого підрозділу (*посилання Змінити) Ще - Дозволити редагування:*

- o Виробляє продукцію:
	- **V По замовленнях на виробництво**
	- **V Без замовлень на виробництво**
- o Склад матеріалів Виробничий
- o Вкладка *Виробництво без замовлень:*
	- Витрати на випуск списуються окремим документом «Списання витрат на випуск»

### *Завдання № 5.4 Види робіт співробітників*

Створити види робіт та їхні розцінки *на початок місяця*:

- Розпил: од. виміру м; Розцінка 50 грн
- Збирання дивану: од. виміру шт; Розцінка 600 грн
- Реставрація меблів: од. виміру шт; Розцінка 500 грн

## *Завдання № 5.5 Реєстрація номенклатури*

Створити картки номенклатури виду Матеріали:

- Тканина од. зберігання м<sup>2</sup>
- Шкіра од. зберігання м<sup>2</sup>
- Наповнювач од. зберігання  $\text{m}^2$
- Брус Дуб од. зберігання шт
- Лак од. зберігання кг
- Клей од. зберігання кг
- Пружинний блок од. зберігання шт.

## Створити **Вид номенклатури** – Роботи (**тип номенклатури** *Робота*):

- Продаж оформляється: Акт виконаних робіт

Створити картку номенклатури виду **Роботи** - Ремонт меблів (од. виміру шт)

## *Завдання № 5.6 Бригади працівників*

Створити бригаду "Основна" (**V** - **Застосувати розподіл по КТУ**) у підрозділі *Виробництво*, діє з початку місяця:

o Створити документ формування складу бригади (діє з початку місяця), Співробітники - Запорожець В.В. (КТУ 1), Вакуленко І.І. (КТУ 1,5)

## *Завдання № 5.7 Статті калькуляції*

Створити групи:

- Прямі витрати
- Розподілені витрати

## В групі **Прямі витрати** створити статті калькуляцій:

- Сировина та матеріали - Тип витрат: Матеріальні

- Допоміжні матеріали Тип витрат: Матеріальні
- Відрядна ЗП Тип витрат: Оплата праці

В групі **Розподілені витрати** створити статті калькуляцій:

- Спецодяг Тип витрат: Інше
- Електроенергія Тип витрат: Інше
- Комунальні послуги Тип витрат: Інше

#### *Завдання № 5.8 Ресурсні специфікації*

#### Створити ресурсні специфікації і встановити статус **Діє, з початку місяця**: **Диван-флок:**

- *Вихідні вироби - продукція*: Диван-флок **1 шт**
- *Матеріали та роботи:* (стаття калькуляції *Сировина та матеріали*):
	- o Брус Дуб 5 шт
	- o Клей 0,5 кг
	- o Лак 1 кг
	- $\circ$  Наповнювач 2 м<sup>2</sup>
	- o Пружинний блок 2 шт
	- $\circ$  Тканина 6 м<sup>2</sup>
- *Трудовитрати* (стаття калькуляції *Відрядна* ЗП):
	- o Розпил: Кількість 5
	- o Збирання дивану: Кількість 1
- *Виробничий процес*: Одноетапний, Підрозділ Виробництво
	- o Тривалість виробництва 3 дн

## **Диван шкіряний:**

- *Вихідні вироби - продукція*: Диван шкіряний **1 шт**
- *Матеріали та роботи:* (стаття калькуляції *Сировина та матеріали):*
	- o Брус Дуб 5 шт
	- o Клей 0,5 кг
	- o Лак 1 кг
	- $\circ$  Наповнювач 2 м<sup>2</sup>
	- o Пружинний блок 2 шт
	- $\circ$  Шкіра 6 м<sup>2</sup>
	- *Трудовитрати* (стаття калькуляції *Відрядна* ЗП):
		- o Розпил: Кількість 5
		- o Збирання дивану: Кількість 1
	- *Виробничий процес*: Одноетапний, Підрозділ Виробництво
		- o Тривалість виробництва-3 дн

## **Ремонт меблів:**

- *Вихідні вироби - продукція:* Ремонт меблі - **1 шт**

- *Матеріали та роботи:* (стаття калькуляції *Сировина та матеріали):*
	- o Брус Дуб 1 шт
	- o Клей 0,5 кг
	- o Лак 0,5 кг
	- *Трудовитрати* (стаття калькуляції *Відрядна ЗП):*
		- o Реставрація меблі: Кількість 1
		- *Виробничий процес:* Одноетапний, Підрозділ Виробництво
			- o Тривалість виробництва -1 дн

### **5.3. Планування виробництва і забезпечення потреб**

### *Завдання № 5.9 Параметри забезпечення потреб*

Налаштувати *Параметри забезпечення потреб* для складу *Виробничий:*

- Виділити номенклатуру **Тканина, Шкіра, Наповнювач, Брус дуб,** 

## **Лак, Клей, Пружинний блок**

- *Спосіб забезпечення* встановити спосіб **Купівля**

### *Завдання №5.10 Замовлення на виробництво*

Відкрити створене раніше замовлення на виробництво диванів, заповнити і провести документ:

- Податкове призначення ПДВ Оподатк. ПДВ
- Продукція:
	- o Диван-флок 20 шт
	- o Диван шкіряний 10 штук
	- o Дата потреби за 4 дні
	- o Склад Основний
	- o Вказати стандартні специфікації

## *Завдання № 5.11 Забезпечення виробництва*

За допомогою обробки *Формування замовлень по потребам* для складу *Виробничий* сформувати замовлення постачальнику *УкрПостач* на матеріали. Відкрити замовлення та вручну встановити ціни і провести замовлення: **Самоконтроль:** Сума замовлення з ПДВ 393 180,00 грн:

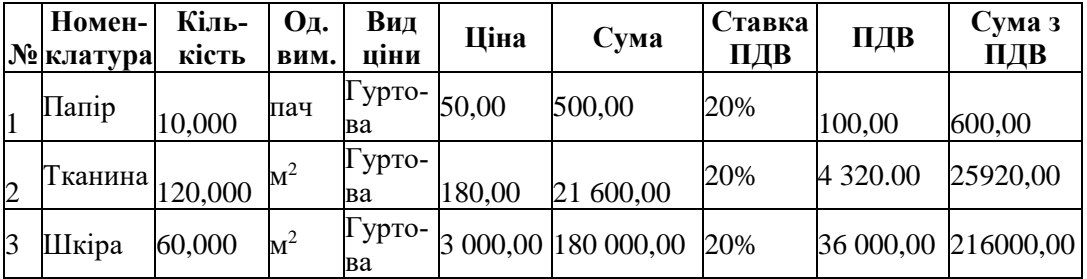

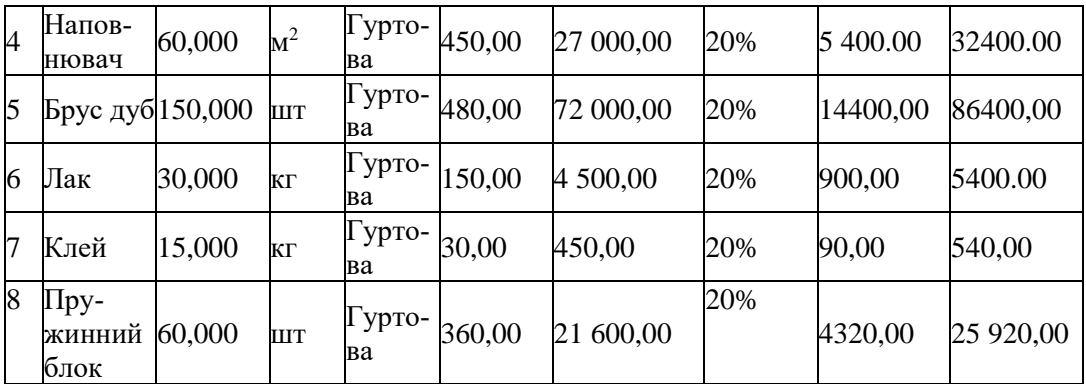

Оформити надходження матеріалів на **Виробничий** склад за замовленням документом *Надходження товарів і послуг*

Виконати резервування матеріалів під замовлення (графа *Дії – Дії з замовленням*):

o V Прискорити забезпечення і відвантаження замовлення

#### **Завдання для самостійної роботи**

#### *Завдання № 5.12 Встановлення ціни Собівартість на матеріали*

Виконати регламентне завдання *Розрахунок попередньої собівартості*

Сформувати прайс для Виду цін - *Собівартість*:

- Розрахувати ціни
- Застосувати змінені ціни

#### *Завдання № 5.13 Планові калькуляції*

Створити *Планові калькуляції*:

- В кожній калькуляції:
	- o Об'єкт калькуляції Виріб
	- o Статус **Діє**
	- o Період дії з початку місяця
	- o **V**  Уточнювати до матеріалів, видів робіт і статей витрат
	- o Вид ціни матеріалів і відходів Собівартість
	- Номенклатура **Диван-флок.**
- Номенклатура **Диван шкіряний**,

Провести документи.

Вивести на екран друковані форми планових калькуляцій.

**Самоконтроль**: Планова собівартість **Диван-флок –** 6115,00 грн

 **Диван шкіряний –** 23035,00 грн

### **Лабораторна робота №6. Автоматизація управління виробничою діяльністю в ERP-системі**

## **2 год.**

#### **Завдання**

- 1. Провести загальні налаштування
- 2. Відобразити виробництво за замовленнями на виробництво
- 3. Відобразити виробництво без розпорядження на виробництво

## **Порядок виконання роботи**

### **6.1. Загальні налаштування**

*Завдання № 6.1 Налаштування параметрів системи і розділів* Виробництво: Валюта розцінок видів робіт - UAH

## **6.1. Виробництво за замовленням на виробництво (за розпорядженням)**

## *Завдання № 6.2 Графік виробництва*

Відкрити замовлення і встановити статус *До виробництва*, провести і закрити документ Розрахувати графіки виробництва

Сформувати графік виробництва продукції

## *Завдання № 6.3 Маршрутні листи*

Виділити замовлення й натиснути кнопку *Сформувати маршрутні листи* 

Виділити всі Маршрутні листи й *Встановити статус* **Виконується Самоконтроль**: сформовано 2 Маршрутних листа

#### *Завдання № 6.4 Передача матеріалів в підрозділ Виробництво* Зареєструвати передачу матеріалів в підрозділ *Виробництво:*

- виділити всі матеріали і встановити **Дію - Відвантажити**
- створити документи *Передача матеріалів у виробництво*
- встановити статус *Прийнято*

Створити документ *Передача матеріалів у виробництво* і зареєструвати передачу в підрозділ *Виробництво* допоміжних матеріалів з *Виробничого складу:*

- Кріплення 700 шт.
- встановити статус *Прийнято*

## *Завдання № 6.5 Виконання маршрутних листів*

Відкрити кожний маршрутний лист і на вкладці *Трудовитрати* вручну вказати бригаду - Основна Виділити всі Маршрутні листи й *Встановити статус* Виконаний

*Завдання № 6.6 Виробіток співробітників виробничого цеху* Зареєструвати відрядні роботи (*Оформити по замовленнях)*  Самоконтроль: сума за нарядом — 25 500 грн.

### *Завдання № 6.7 Випуск диванів*

Зареєструвати випуск (два документи) у підрозділі *Виробництво* на склад Основний. В документах ціну заповнити автоматично з планової калькуляції

### *Завдання № 6.8 Відвантаження клієнтові товарів і продукції*

Дозволити відвантаження за замовленням клієнта *База відпочинку*, для цього в табличній частині замовлення виділити всі рядки та встановити дію *Відвантажити (команда Забезпечення - Заповнити забезпечення: Відвантажити, До забезпечення)*

Зареєструвати реалізацію за замовленням

## **6.2. Виробництво без розпорядження**

*Завдання № 6.9 Замовлення клієнта на роботи Продажі: Гуртові продажі - Замовлення клієнтів* Створити замовлення клієнта **Прогрес**: o Ремонт меблі - 2 шт., вид ціни <довільна> - 3 000 грн **Самоконтроль**: Сума документу 7 200 грн.

#### *Завдання № 6.10 Забезпечення виконання робіт*

На підставі *Замовлення клієнта* створити *Замовлення матеріалів у виробництво* за допомогою спеціальної обробки за специфікацією.

На підставі замовлення матеріалів створити *Замовлення постачальнику Укр-Постач.* Встановити ціни за видом цін *Гуртова.*

На підставі замовлення постачальнику *УкрПостач* оформити надходження матеріалів на склад *Виробничий* 

#### *Завдання № 6.11 Передача матеріалів у виробництво на виконання робіт* Оформити передачу матеріалів у підрозділ *Виробництво:*

- відкрити замовлення матеріалів у виробництво:
	- o виділити всі матеріали і встановити **Дію - Відвантажити**
	- o встановити статус *До виконання*
- створити документи *Передача матеріалів у виробництво*

#### - встановити статус *Прийнято*

#### **Завдання для самостійної роботи**

#### *Завдання № 6.12 Випуск роботи*

Створити вручну *Випуск без замовлення на:*

- Напрям випуску У підрозділ
- Підрозділ і Підрозділ-одержувач Виробництво
- Номенклатура Ремонт меблі 2 шт.

#### *Завдання № 6.13 Виробіток співробітників*

Зареєструвати відрядні роботи*:*

- Підрозділ Виробництво
- Бригада Основна
- Види робіт:
	- o Реставрація меблі 2 шт
	- Співробітники *Заповнити*

**Самоконтроль**: сума за нарядом - 1 000 грн

#### *Завдання№ 6.14 Оформлення акту виконаних робіт*

Відкрити замовлення клієнта **Прогрес** і встановити дію забезпечення - Відвантажити

На підставі замовлення створити *Акт виконаних робіт.* На вкладці *Додатково* вказати підрозділ – *Виробництво*

#### **Лабораторна робота №7. Автоматизація розрахунку собівартості виробництва в ERP-системі**

#### **2 год. Завдання**

- 1. Зареєструвати нормативно-довідкову інформацію
- 2. Відобразити накопичення витрат
- 3. Провести розподіл витрат і розрахунок собівартості

#### **Порядок виконання роботи**

#### **7.1. Розподіл витрат на собівартість**

### **7.1.1. Нормативно-довідкова інформація для накопичення та розподілу витрат**

#### *Завдання № 7.1 Правила розподілу витрат*

Створити правило для розподілу матеріалів (закладка *Матеріалів та робіт*) Найменування - **За деревиною**:

- База розподілу - Матеріальні витрати: Кількість зазначених матеріалів. Вказати матеріали:

 $o$  Брус Дуб

- Стаття калькуляції — Прямі витрати - Допоміжні матеріали

Створити правила для розподілу *Статей витрат по етапах виробництва і випусках без розпоряджень:*

- Найменування **- За трудовитратами**:

o База розподілу - Нормативна сума витрат на оплату праці

- Найменування **- За кількістю продукції**:

o База розподілу - Продукція: Кількість продукції

## *Завдання № 7.2 Статті витрат*

Створити статті витрат:

- **Водопостачання виробництва**: Варіант розподілу - На виробничі витрати

- o Стаття калькуляції Розподілені витрати Комунальні послуги
- o Витрати розподіляються По етапах за правилом (в даному підрозділі)
- o По етапах **За трудовитратами**
- **Електроенергія виробнича**: Варіант розподілу На виробничі витра-

ти

- o Стаття калькуляції Розподілені витрати Електроенергія
- o Витрати розподіляються По етапах за правилом (в даному підрозділі)
- o По етапах **За кількістю продукції**

## **7.1.2. Накопичення витрат**

### *Завдання № 7.3 Реєстрація фактичної суми відрядного заробітку працівників*

Зареєструвати витрати на відрядну заробітну плату **за поточний місяць**

- На вкладці *Основне* встановити прапорець *Зведено, без деталізації по співробітниках організації*, місяць – поточний

- На вкладці *Нарахування та внески* додати рядок

- o Підрозділ-одержувач Виробництво
- o Вид операції **Нараховано (відрядно)**
- o Група обліку нарахувань Зарплата (661)
- o Нараховано 26 500

## *Завдання № 7.4 Загальновиробничі витрати (послуги контрагентів)*

Зареєструвати акт від постачальника *Рівневодоканал* про надання послуг водопостачання усіх виробничих приміщень:

- Водопостачання 2 400 грн (з ПДВ 2 880)
- Підрозділ-одержувач Виробництво
- Стаття витрат Водопостачання виробництва

Зареєструвати в обліку акт від постачальника *Рівнеобленерго* про надання послуг електропостачання усіх виробничих приміщень*:*

- Електроенергія 3 000 грн (з ПДВ 3 600)
- Підрозділ-одержувач Виробництво
- Стаття витрат Електроенергія виробнича

**Самоконтроль** 

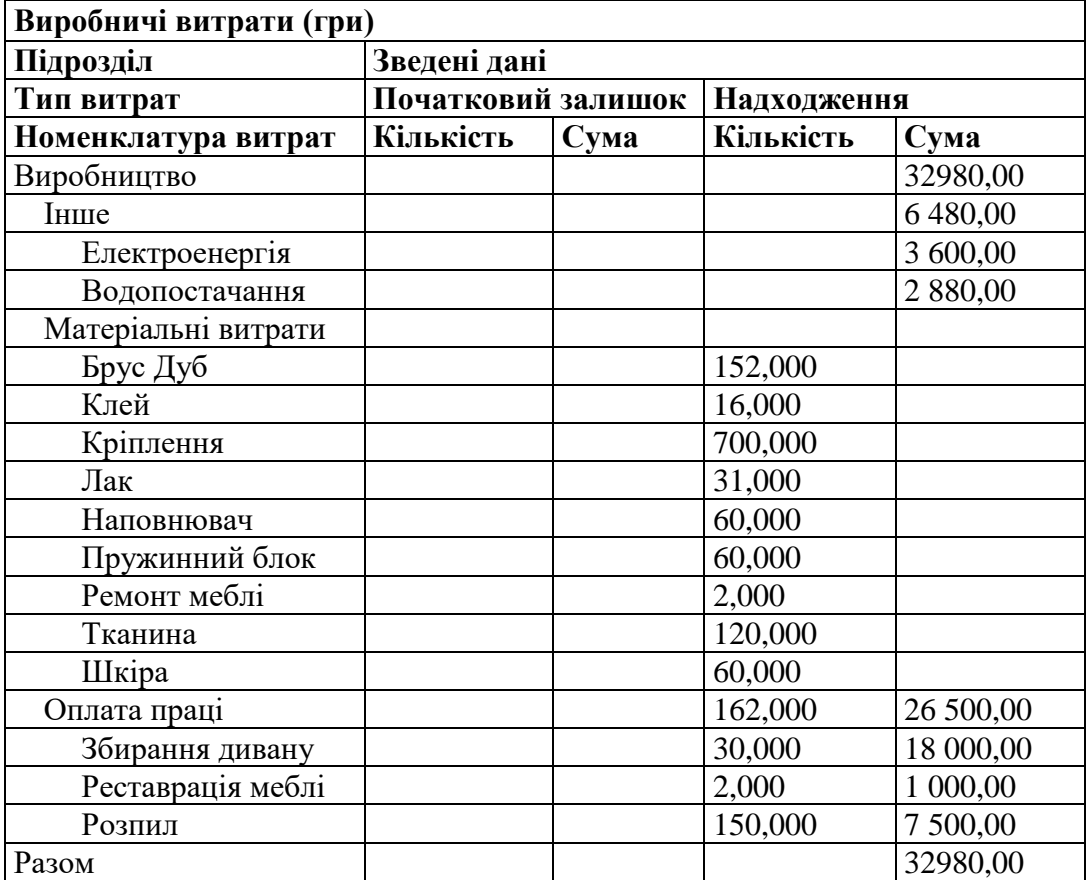

## **7.1.3. Розподіл витрат і розрахунок собівартості**

#### *Завдання № 7.5 Аналіз руху матеріалів у виробництві*

Сформувати звіт *Рух матеріалів і робіт у виробництві* за поточний місяць Підрозділ Надійшло Витрати на виробницт-На кінець періоду во Ар- Номенклатура Од. Витрати на Фактичне всього включаючи

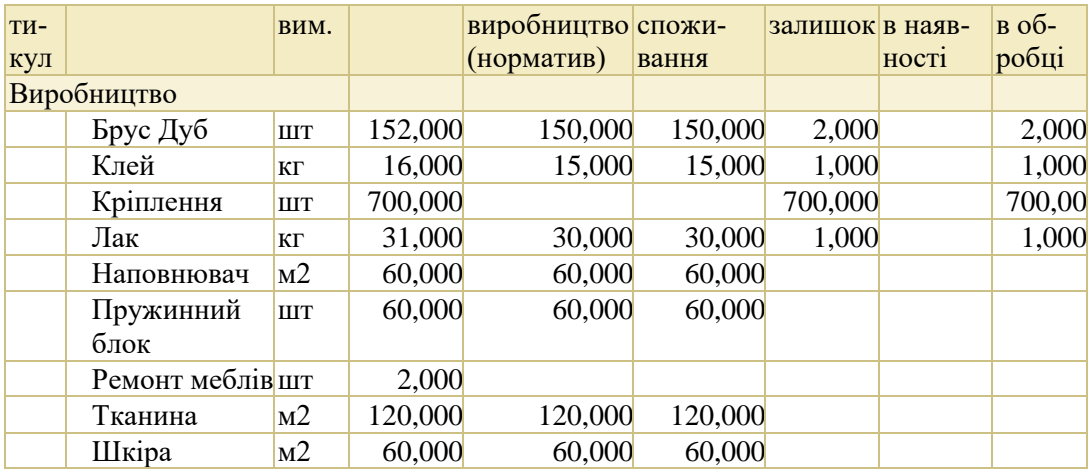

#### *Завдання № 7.6 Розподіл витрат на випуск без розпоряджень* Для роботи **Ремонт меблі** виконати дію *Списати витрати на випуск*

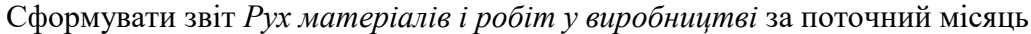

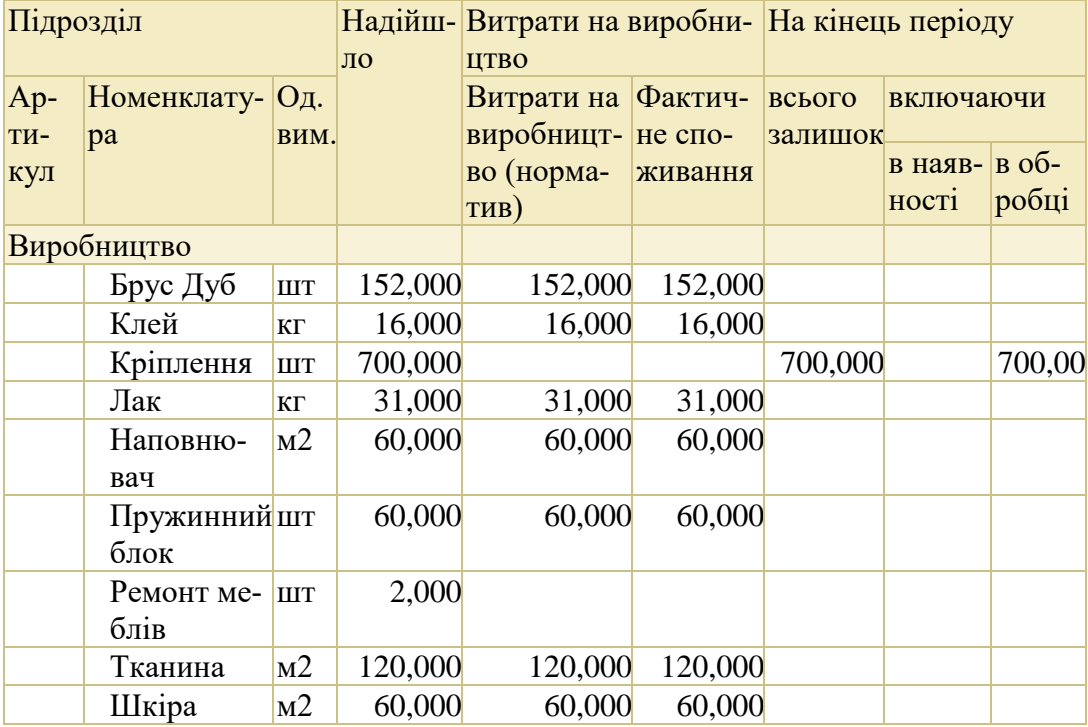

### *Завдання № 7.7 Розподіл додаткових матеріалів на випуски*

Проаналізувати чи є нерозподілені на випуск матеріали (роботи) в підрозділі *Виробництво*

Розподілити допоміжний матеріал **Кріплення** на випуски підрозділу за правилом:

- Закладка *Основне:* в наявності 100 шт (залишиться в незавершеному виробництві)

- Закладка *За правилом: кількість матеріалів -* 600 шт, правило розподілу - **За деревиною**

| Підрозділ           |                     | Надій-              | Витрати на виробництво |                                           |                               | На кінець періоду           |       |                          |                      |
|---------------------|---------------------|---------------------|------------------------|-------------------------------------------|-------------------------------|-----------------------------|-------|--------------------------|----------------------|
| $Ap-$<br>тикул тура | Номенкла-           | Од.<br>вим.         | ШЛО                    | Витрати на Розподі-<br>виробниц- лено (на |                               | не спо-                     | зали- | Фактич- всього включаючи |                      |
|                     |                     |                     |                        | тво (нор-<br>матив)                       | виробни- живання шок<br>ЦТВО) |                             |       | в ная-<br>вності робці   | $B$ o <sub>6</sub> - |
| Виробництво         |                     |                     |                        |                                           |                               |                             |       |                          |                      |
|                     | Брус Дуб            | ШT                  | 152,000                | 152,000                                   |                               | 152,000                     |       |                          |                      |
|                     | Клей                | $\mathbf{K} \Gamma$ | 16,000                 | 16,000                                    |                               | 16,000                      |       |                          |                      |
|                     | Кріплення           | <b>IIIT</b>         | 700,000                |                                           | 600,000                       | 600,000 700,00 100,00 600,0 |       |                          |                      |
|                     | Лак                 | ΚГ                  | 31,000                 | 31,000                                    |                               | 31,000                      |       |                          |                      |
|                     | Наповню-<br>вач     | M <sub>2</sub>      | 60,000                 | 60,000                                    |                               | 60,000                      |       |                          |                      |
|                     | Пружин-<br>ний блок | ШT                  | 60,000                 | 60,000                                    |                               | 60,000                      |       |                          |                      |
|                     | Ремонт<br>меблів    | <b>IIIT</b>         | 2,000                  |                                           |                               |                             |       |                          |                      |
|                     | Тканина             | M <sub>2</sub>      | 120,000                | 120,000                                   |                               | 120,000                     |       |                          |                      |
|                     | Шкіра               | M <sub>2</sub>      | 60,000                 | 60,000                                    |                               | 60,000                      |       |                          |                      |

Сформувати звіт *Рух матеріалів і робіт у виробництві* за поточний місяць

#### *Завдання № 7.8 Розподіл постатейних витрат на собівартість*

Для кожної статті витрат сформувати документ розподілу, використовуючи настройки статей витрат (кнопка *Сформувати документи розподілу – З використанням настройок за умовчанням для статті витрат*)

#### *Завдання № 7.9 Розрахунок собівартості*

Розрахувати собівартість

Перевірити: чи всі накопичені витрати розподілені на випуски, для цього сформувати звіт *Виробничі витрати*

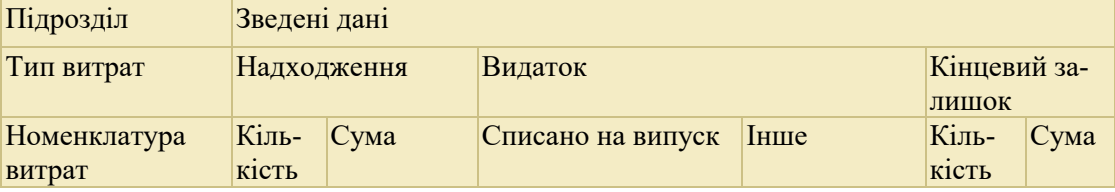

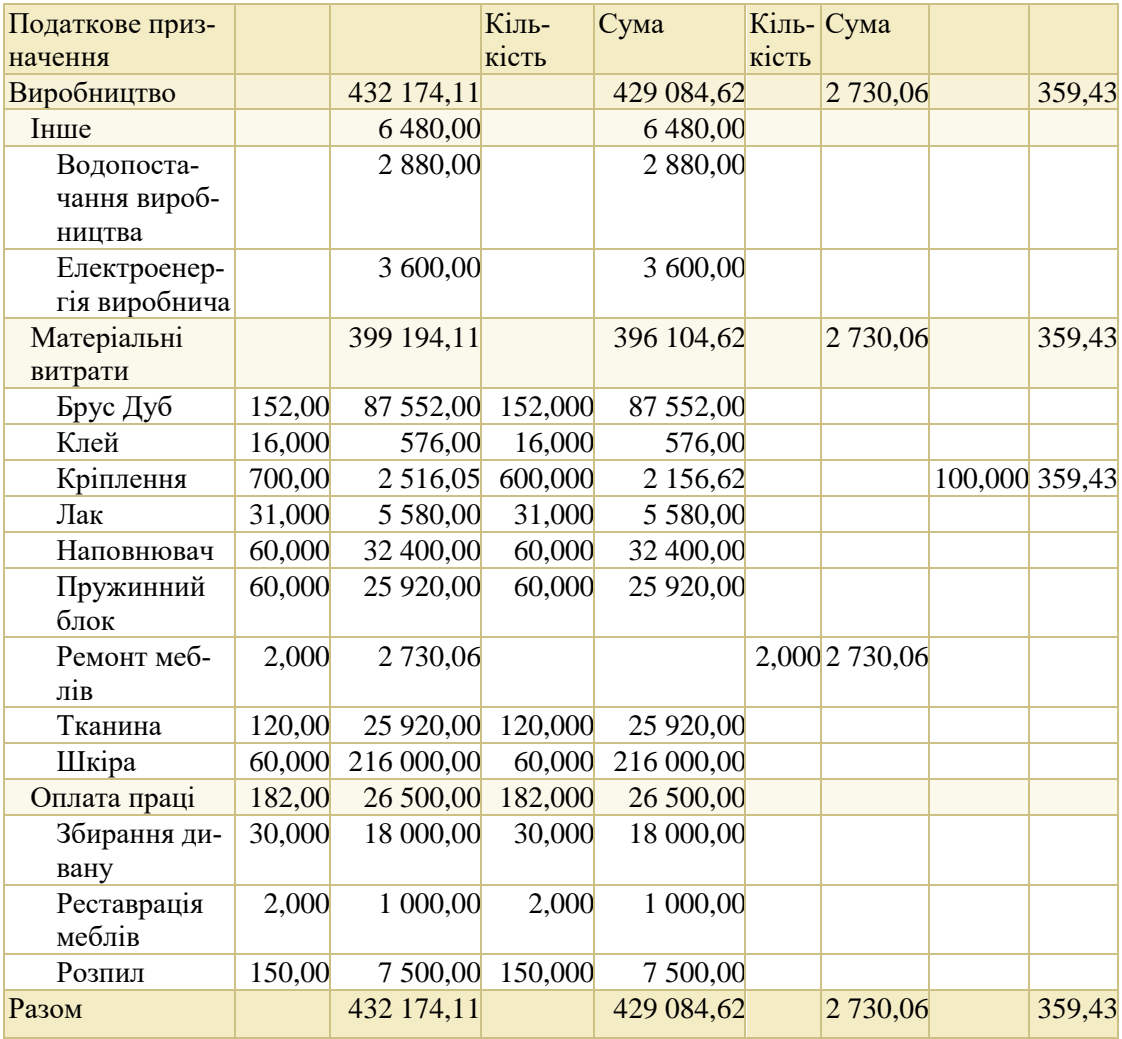

#### **Завдання для самостійної роботи**

#### *Завдання № 7.10 Аналіз собівартості*

Сформувати звіти: *Планова і фактична собівартість випущеної продукції*, *Собівартість випущеної продукції*

#### **Лабораторна робота №8. Автоматизація управління розрахунками та коштами в ERP-системі**

## **2 год.**

## **Завдання**

- 1. Провести загальні налаштування
- 2. Провести розрахунки з операцій реалізації та придбання
- 3. Провести операції руху коштів
- 4. Провести розрахунки з підзвітними особами

#### **Порядок виконання роботи**

#### **8.1. Загальні налаштування**

#### *Завдання № 8.1 Налаштування параметрів системи і розділів*

V – Заявки на витрачання грошових коштів

V – Контролювати видачу під звіт у розрізі цілей

#### **8.2. Розрахунки з операцій реалізації та придбання**

#### *Завдання № 8.2 Аналіз стану розрахунків з постачальниками*

Сформувати і проаналізувати звіт *Відомість розрахунків з постачальниками*  за поточний місяць з деталізацією до **Об'єктів розрахунків** 

**Самоконтроль:**

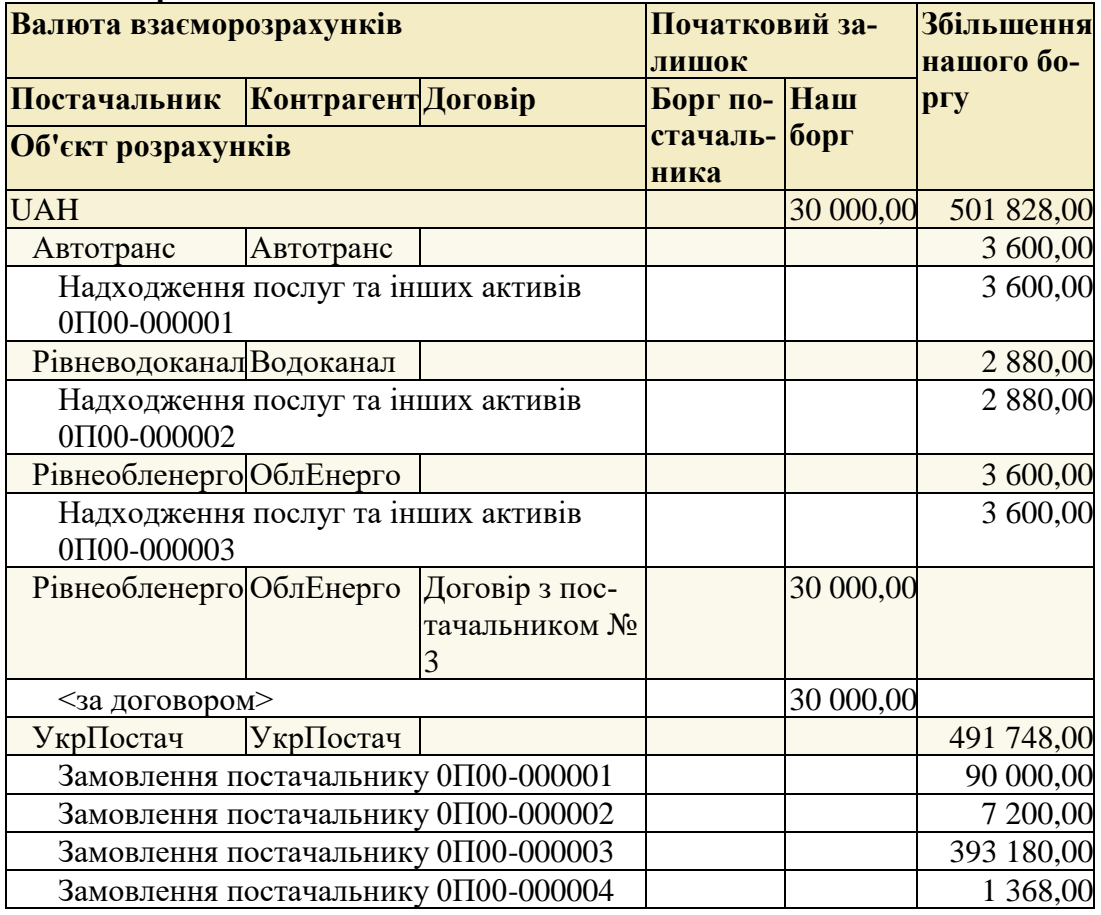

#### *Завдання № 8.3 Аналіз стану розрахунків з клієнтами*

Сформувати і проаналізувати звіт *Відомість розрахунків з клієнтами* за поточний місяць з деталізацією до **Об'єктів розрахунків Самоконтроль:**

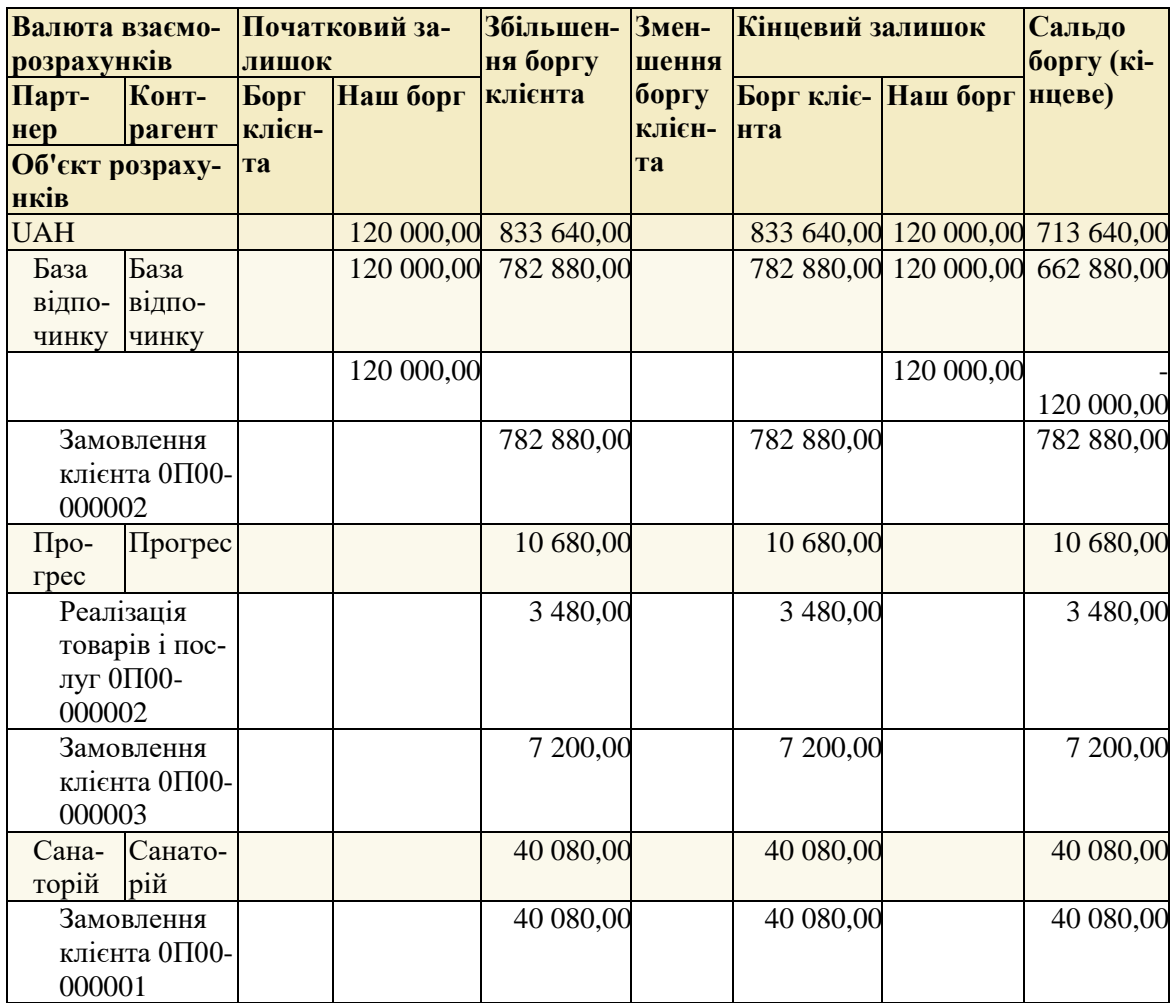

## *Завдання № 8.4 Залік авансу клієнта*

Відкрити замовлення клієнта *База відпочинку:*

- виконати *Залік оплати*
- у вікні заліку оплат по черзі натиснути: *Зарахувати платіж, Виконати*

Закрити замовлення, переформувати звіт *Відомість розрахунків з клієнтами*. *Самоконтроль*: Сума авансу 120 000 грн. клієнта *База відпочинку* віднесена до Замовлення клієнта 0П00-000002

## *Завдання № 8.5 Аналіз платіжного календаря*

Сформувати *Платіжний календар* з групуванням за партнерами Розгорнути дані про заборгованість з партнерами

## **8.3. Рух грошових коштів**

### *Завдання №8.6 Формування заявок на оплату з форми Платіжного календаря*

Сформувати *Заявки на витрачання ГК* на усі нерозподілені безготівкові платежі.

- дата платежу **поточна дата**, статус **До оплати**
	- o усі платежі, крім замовлень УкрПостачу на виробничі матеріали (2 останніх замовлення)
- датою платежу **через 2 дні**, статус **Погоджено**
	- o УкрПостач замовлення на виробничі матеріали (2 останніх замовлення)

**Самоконтроль**: Немає нерозподілених платежів. У лівій частині платіжного календарю з'явились сформовані *Заявки на витрачання ГК*

#### *Завдання № 8.7 Реєстрація надходжень від клієнтів*

Зареєструвати надходження на банківський рахунок *Промінь (грн)* за усіма розпорядженнями (кнопка *Оформити надходження*):

- в документах *Надходження безготівкових коштів* встановити ознаку *Проведено банком*

- номер по банку - будь-який, дата - поточна

**Самоконтроль:** Вкладка: *Надходження та списання грошових коштів:* На початок – 150 000,00. Надійшло – 713 640,00. Залишок порахунку – 863 640,00

#### *Завдання № 8.8 Реєстрація оплати постачальникам*

Зареєструвати списання з банківського рахунку *Промінь (грн)* за усіма розпорядженнями на **поточну дату** (кнопка *Сплатити*), встановити ознаку *Проведено банком*.

**Самоконтроль:** Вкладка: *Надходження та списання грошових коштів:* На початок – 150 000,00. Надійшло – 713 640,00. Списано – 137 280,00. Залишок порахунку – 726 360,00

## *Завдання № 8.9 Аналіз руху коштів*

Сформувати звіт *Відомість по грошових коштах* за поточний місяць Сформувати варіанти звіту *Відомість по грошових коштах, Рухи грошових коштів*

#### **Завдання для самостійної роботи**

*Завдання № 8.10 Аналіз стану розрахунків з партнерами*  Сформувати звіт за поточний місяць **Самоконтроль:** кінцевий борг лише з УкрПостач 394 548,00 грн. *Звіти по продажах 1) Заборгованість клієнтів по строкам* Сформувати звіт на вчорашню дату, класифікація – стандартна

*2) Картка розрахунків з клієнтами*

*3) Платіжна дисципліна клієнтів* Сформувати звіт з початку поточного місяця по вчорашню дату

*Звіти по купівлях*

*1) Заборгованість постачальникам по строкам* Сформувати звіт на вчорашню дату, класифікація – стандартна

*2) Картка розрахунків з постачальниками*

## **8.4. Розрахунки з підзвітними особами**

### *Завдання № 8.11 Реєстрація витрат на відрядження*

Зареєструвати *авансовий звіт про витрати*:

- Підзвітна особа Литвинчук О.П.
- Вкладка *Витрати:* 
	- o Сума 400
	- o Ціль видачі (Стаття РГК) Відрядження
	- o Це добові V
	- o Стаття витрат Комерційні витрати на збут
		- Варіант розподілу На напрями діяльності
			- Вид аналітики Клієнт
	- o Аналітика Прогрес
	- o Підрозділ Виробництво

## *Завдання № 8.12 Аналіз розрахунків з підзвітними особами*

*1) Контроль операцій з грошовими коштами*

Сформувати звіт за поточний місяць

#### **Самоконтроль:**

## **Аванси підзвітним особам**

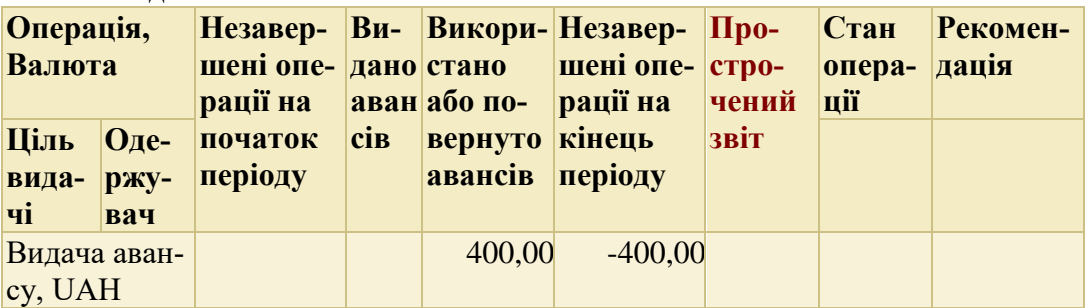

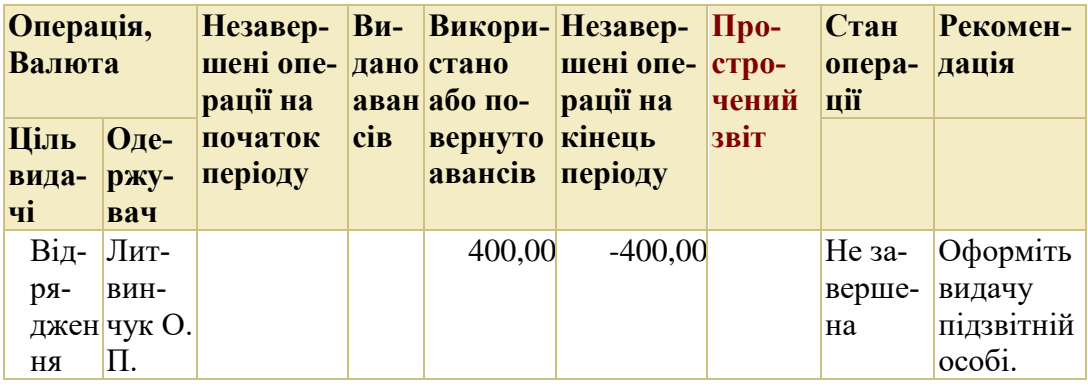

## *2) Відомість по грошових коштах*

Сформувати звіт за поточний місяць, варіант звіту – *Грошові кошти у підзвітних осіб*

#### **Лабораторна робота №9. Автоматизація управління доходами, витратами і результатами діяльності в ERP-системі**

# **2 год.**

## **Завдання**

- 1. Розрахувати прибуток
- 2. Зареєструвати витрати і доходи від неосновної діяльності
- 3. Розрахувати фінансовий результат

## **Порядок виконання роботи**

## **9.1. Валовий прибуток від основної діяльності**

### *Завдання № 9.1 Регламентні операції: Розрахунок собівартості*

Виконати регламентні операції до Розрахунку собівартості включно

Сформувати звіт *Валовий прибуток підприємства* за період роботи в програмі

#### **Самоконтроль: По підрозділах**

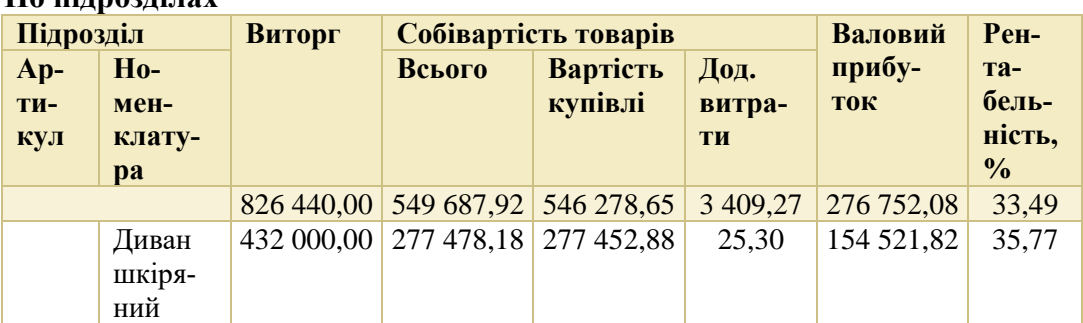

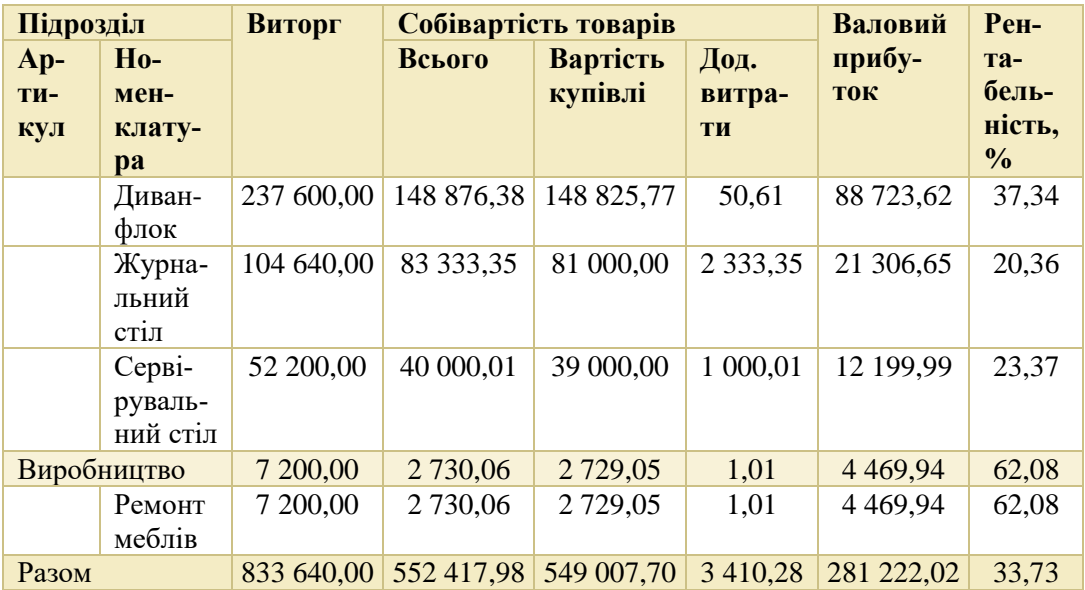

#### *Завдання № 9.2 Аналіз витрат і результату діяльності*

Сформувати за поточний місяць звіт *Доходи та витрати* за період роботи в програмі

**Самоконтроль:**

## **Доходи і витрати (UAH)**

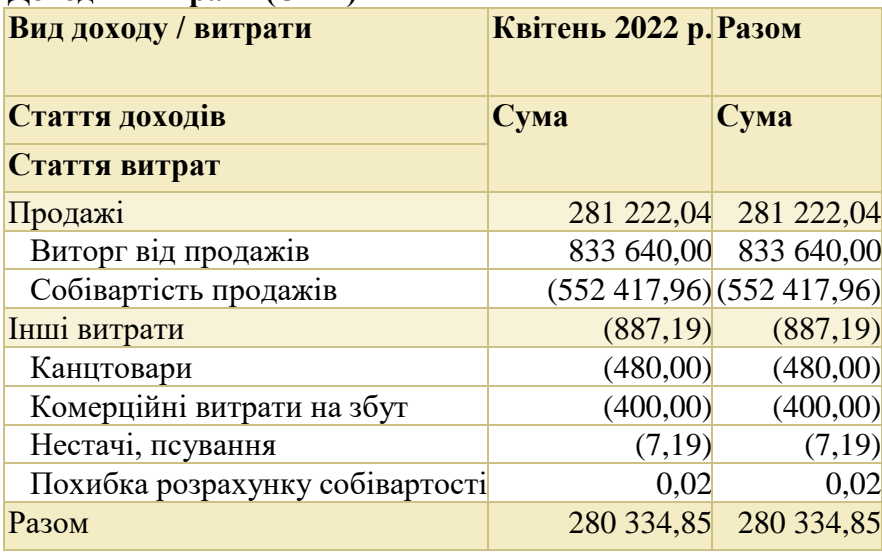

Сформувати за період роботи в програмі звіт *Фінансові результати* **Самоконтроль:**

**Фінансові результати**

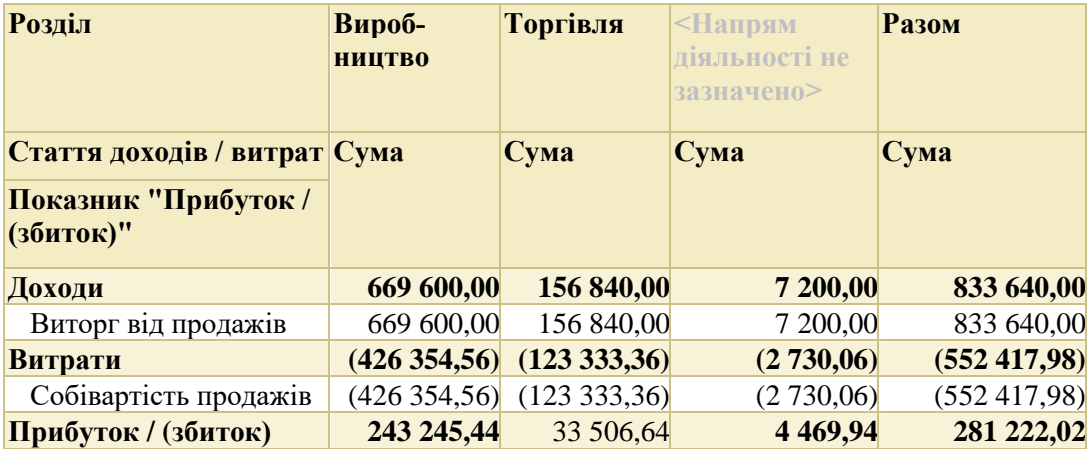

#### *Завдання № 9.3 Налаштування розподілу на фінансовий результат*

Налаштувати правило розподілу результатів основної діяльності (кнопка *Створити*):

- Застосовується з початок роботи в програмі;
- Організація *Промінь*
- Номенклатура *Ремонт меблів*
- Розподіляється на конкретний напрям діяльності
- Напрям діяльності *- Виробництво*

Документ *Акт виконаних робіт* клієнту *Прогрес* на *Ремонт меблі* відмінити проведення і знову провести.

#### Виконати регламентні операції з **Розрахунку собівартості**

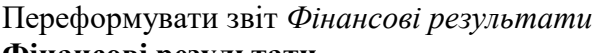

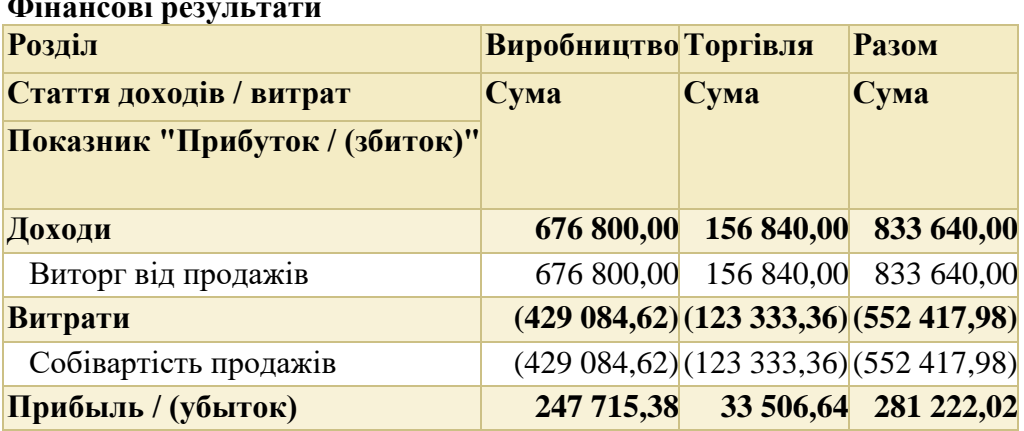

## **9.2. Витрати і доходи неосновної діяльності**

### *Завдання № 9.4 Аналітика витрат*

Створити статтю витрат **Комунальні витрати**:

- Варіант розподілу На напрями діяльності
- V Контролювати заповнення аналітики
- Спосіб розподілу За прибутком
- Вид аналітики витрат Інші витрати

Ввести значення додаткової аналітики для статті витрат Комунальні витрати:

- Водопостачання
- Електроенергія
- Водовідведення

## *Завдання № 9.5 Комунальні послуги*

Зареєструвати в отриманий акт від партнера *Рівневодоканал* (Підрозділодержувач - *Адміністрація):*

- Водопостачання -1 000 грн (з ПДВ 1 200)
	- o Стаття витрат Комунальні витрати
- o Аналітика Водопостачання
- Водовідведення 5 000 грн (з ПДВ 6 000)
	- o Стаття витрат Комунальні витрати
	- o Аналітика Водовідведення

Зареєструвати в отриманий акт від партнера *Рівнеобленерго* (Підрозділодержувач - *Адміністрація):*

- Електроенергія 1 300 грн (з ПДВ 1 560)
	- o Стаття витрат Комунальні витрати
	- o Аналітика Електроенергія

## *Завдання №9.6 Надання послуг оренди*

Зареєструвати акт, що наданий клієнту *Укрпостач* власною організацією

- Оренда приміщення 40 м<sup>2</sup>, ціна 300 грн, ставка ПДВ 20%
- Стаття доходів (*створити*) Оренда:
	- o Вид аналітики доходів Напрям діяльності
	- o V контролювати заповнення аналітики доходів в документах
- Аналітика доходів Торгівля

## **Завдання для самостійної роботи**

## **9.3. Фінансовий результат та аналіз результатів діяльності**

## *Завдання № 9.7 Визначення фінансового результату за напрямами діяльності*

Виконати регламентні операції до *Формування фінансового результату* - *Розподіл доходів і витрат за напрямами діяльності* включно (*Розподілити*)

Відкрити документ з *Розподіл доходів і витрат за напрямами діяльності*  Для розподілу адміністративних і комерційних витрат на напрями діяльності вказати способи розподілу для статей витрат:

- Канцтовари у підрозділі *Адміністрація* – спосіб розподілу *За прибутком*

- Комерційні витрати на збут у підрозділі *Виробництво -* спосіб розподілу *На продукцію*

- Похибка розрахунку собівартості - спосіб розподілу *За прибутком*

Провести і закрити документ

## **Лабораторна робота №10. Автоматизація контролю та аналізу господарської діяльності в ERP-системі**

### **2 год.**

### **Завдання**

- 1. Провести аналіз результатів діяльності
- 2. Провести аналіз цільових показників

## **Порядок виконання роботи**

## **10.1. Аналіз результатів діяльності**

## *Завдання № 10.1 Реєстрація курсів валют*

В довіднику *Валюти* оновити курси валют на поточну дату

## *Завдання № 10.2 Аналіз результатів діяльності*

Сформувати звіти розділу *Фінансовий результат і контролінг* за поточний місяць:

- Відомість по товарам організацій
- Доходи та витрати
- Фінансові результати
- Собівартість товарів
- Управлінський баланс (у різних валютах).

В управлінському балансі порушений баланс активів і пасивів

## *Завдання № 10.3 Введення початкових залишків коштів і запасів*

Датою введення залишків створити документ введення початкових залишків прибутку минулого періоду для виправлення порушення балансу:

## ✓ Залишки **Інші активи та пасиви**: Стаття "Прибули і збитки" - 36 609,6 грн

Сформувати *Управлінський баланс* (у різних валютах).

## **10.2. Моніторинг цільових показників**

*Завдання № 10.4 Загальні налагодження*  V – Моніторинг цільових показників

V *Модель показників, що постачається*

#### *Завдання № 10.5 Розрахунок цільових показників*

Сформувати показники: щоденні, щотижневі, щомісячні.

#### **Завдання для самостійної роботи**

# *Завдання № 10.6 Розрахунок цільових показників*

Провести аналіз та контроль цільових показників

#### **Шкала оцінювання навчальних досягнень**

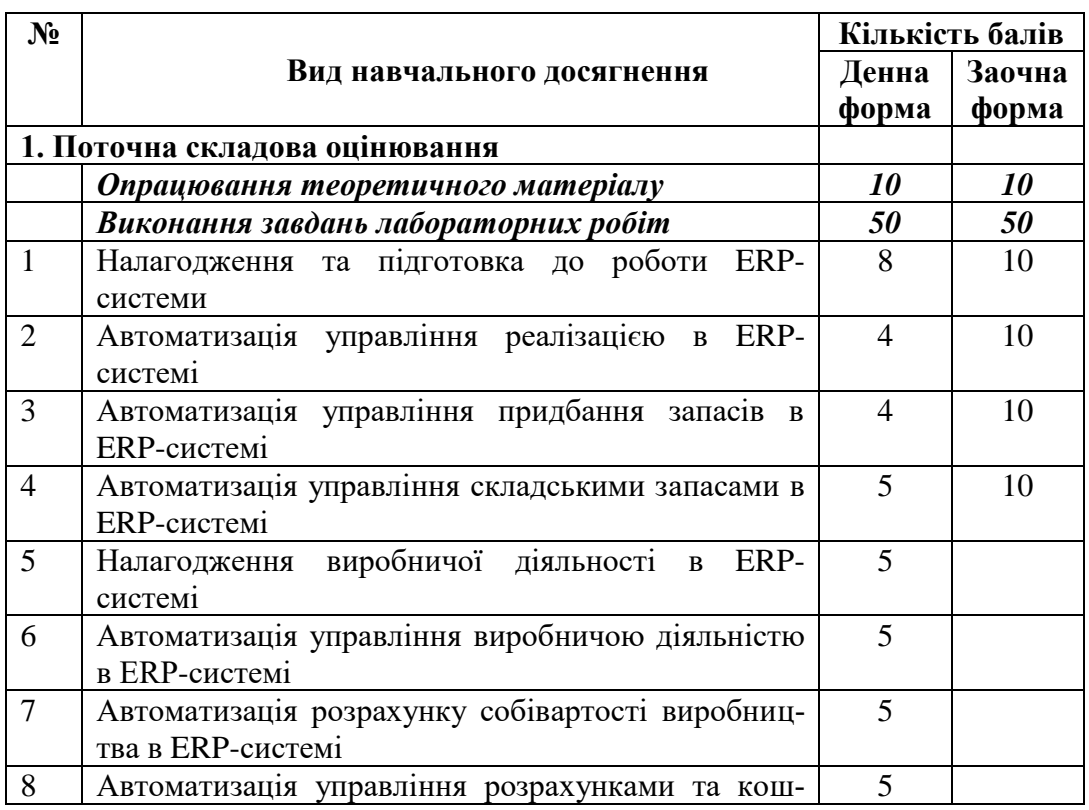

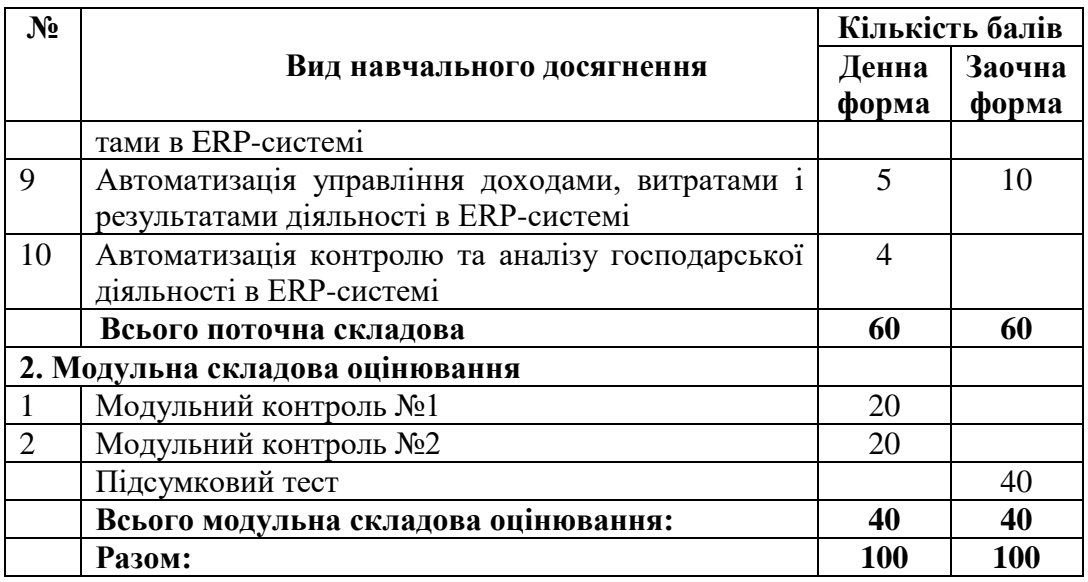

#### **Рекомендована література Основна**

1. Величко О. М., Гордієнко Т. Б. Інтелектуальні інформаційні системи: структура і застосування : підручник. К. : Олді Плюс, 2022. 728 с.

2. Інформаційні системи в сучасному бізнесі : навчальний посібник / В. С. Пономаренко, І. О. Золотарьова, Р. К. Бутова та ін. Х. : Вид. ХНЕУ, 2020. 484 с.

3. Томашевський О. М., Цегелик Г. Г., Вітер М. Б., Дудук В. І. Інформаційні технології та моделювання бізнес-процесів : навчальний посібник. К. : ЦУЛ, 2024. 296 с.

4. Управлінські інформаційні системи в обліку та оподаткуванні : навчальний посібник / В. М. Краєвський, Л. В. Титенко, Т. М. Паянок, Н. В. Параниця, С. В. Богдан ; Університет ДФС України. Ірпінь, 2020. 288 с.

5. Навчальний он-лайн посібник з вивчення системи ODOO. URL: [https://www.odoo.com/uk\\_UA/slides](https://www.odoo.com/uk_UA/slides)

## **Додаткова**

6. Інформаційні системи і технології в обліку та аудиті : підручник / В. Д. Шквір, А. Г. Загородній, О. С. Височан. 5-те вид. Л. : Вид-во Львів. політехніки, 2019. 404 с.

Web-ресурси

7. BAS ERP. URL:<https://www.bas-soft.eu/soft/bas-corp/bas-erp/>

8. ERP-система ODOO. URL: [https://www.odoo.com/uk\\_UA](https://www.odoo.com/uk_UA)

Oracle Enterprise Resource Planning (ERP). URL: <https://www.oracle.com/erp/> 9. SAP ERP. URL: <https://www.sap.com/corporate/en.html>

10. Microsoft Dynamics 365. URL: [Microsoft Dynamics](https://dynamics.microsoft.com/en-us/)  <https://dynamics.microsoft.com/en-us/>

Infor Industry ERP. URL: <https://www.infor.com/solutions/erp/industry-erp> 11. Серія вебінарів "BAS ERP: широкі можливості для управління". URL: <https://inagro.com.ua/vebinar-bas-erp/>

12. Порівняння систем BAS ERP і SAP. Слабкі та сильні сторони очима практика. URL: <https://tqm.com.ua/ua/likbez/uabas-posts/porivnjannja-1c-bas-erp-i-sap>